TALLINNA TEHNIKAÜLIKOOL Infotehnoloogia teaduskond

Laas Vollmann 206125IAAB

# **Riistvara taotluste menetlemise protsessi parandamine Riigi Info- ja Kommunikatsioonitehnoloogia Keskuse näitel**

Bakalaureusetöö

Juhendaja: Guido Leibur MSc

## **Autorideklaratsioon**

Kinnitan, et olen koostanud antud lõputöö iseseisvalt ning seda ei ole kellegi teise poolt varem kaitsmisele esitatud. Kõik töö koostamisel kasutatud teiste autorite tööd, olulised seisukohad, kirjandusallikatest ja mujalt pärinevad andmed on töös viidatud.

Autor: Laas Vollmann

10.05.2024

## **Annotatsioon**

Riigi Info- ja Kommunikatsioonitehnoloogia Keskus plaanib kasutusele võtta uue IT teenuste haldamise tarkvara. Soovitakse ära kasutada uue tarkvara võimekust laohalduse osas ja selle võimekuse ümber kavandada uus protsess, mis antud tarkvarasse seadistatakse. Lisaks soovitakse vähendada protsessis manuaalseid tegevusi ja need asendada automatiseeritud tegevustega.

Käesoleva bakalaureusetöö eesmärgiks on kaardistada olemasolev riistvara taotluste menetlemise protsess ning viia sisse protsessi parandused. Uus kasutusele võetav tarkvara seadistatakse vastavalt parandatud protsessile. Töö koosneb vana protsessi kaardistusest, uue protsessi loomisest, näidislahenduse teostusest ja järeldustest. Uue protsessi kavandamisel seatakse paika lahenduse funktsionaalsus ja skoop. Näidislahenduse teostuse peatükis seadistatakse SMAX tarkvara vastavalt uuele protsessile.

Näidislahenduse valmimisel automatiseeriti laoseisu sisendi andmist, mis kiirendas taotluste protsessi lahendamisaega ja vähendas korduvaid lisategevusi ITSM tarkvara kasutamisel. Laoseisu oli võimalik automatiseerida tänu uuele SMAX tarkvara, mis pakub lao haldamise võimekust ja riistvara reserveerimise loogikat. SMAX tarkvara lao haldamise võimekuse kasutusele võtmisel väheneb keskmiselt riistvara taotluste lahendamisaeg 65 tundi ehk 18% võrra. Alusinfo kvaliteeti parandati läbi taotleja poolt täidetava andmestikku täiendamise, mis eemaldas kasutajalt lisa infot küsimise vajaduse.

Lõputöö on kirjutatud eesti keeles ning sisaldab teksti 36 leheküljel, 5 peatükki, 25 joonist, 3 tabelit.

## **Abstract**

## Improving the Process of Hardware Request Handling by the Example of The Estonian Information and Communication Technology Centre

The Estonian Information and Communication Technology Centre plans to implement new IT service management software. The aim is to leverage the capabilities of the new software in inventory management and redesign a new process that will be configured into this software. Additionally, there is a desire to reduce manual activities in the process and replace them with automated tasks.

The objective of this bachelor's thesis is to map the existing hardware request handling process and introduce process improvements. The newly adopted software will be configured according to the improved process. The work consists of mapping the old process, creating the new process, implementing a sample solution, and drawing conclusions. During the design of the new process, the functionality and scope of the solution are defined. In the chapter on implementing the sample solution, the SMAX software is configured according to the new process.

Upon completion of the sample solution, inventory input solution was automated, speeding up the resolution time of requests and reducing redundant activities in using the ITSM software. Inventory input automation was possible due to the new SMAX software, which provided inventory management capability and hardware reservation logic. The adoption of SMAX software for inventory management reduces the average resolution time of hardware requests by approximately 65 hours or 18%. The quality of basic information was improved through the completion of additional data by the requester, eliminating the need to ask users for additional information.

The thesis is in Estonian and contains 36 pages of text, 5 chapters, 25 figures, 3 tables.

# **Lühendite ja mõistete sõnastik**

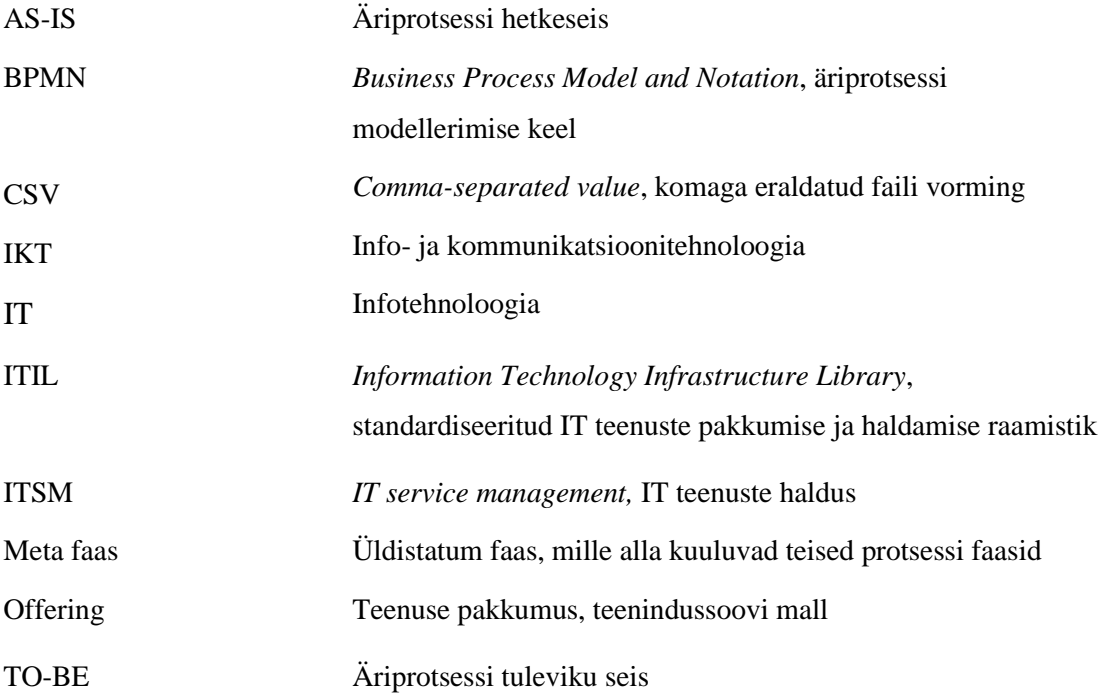

# **Sisukord**

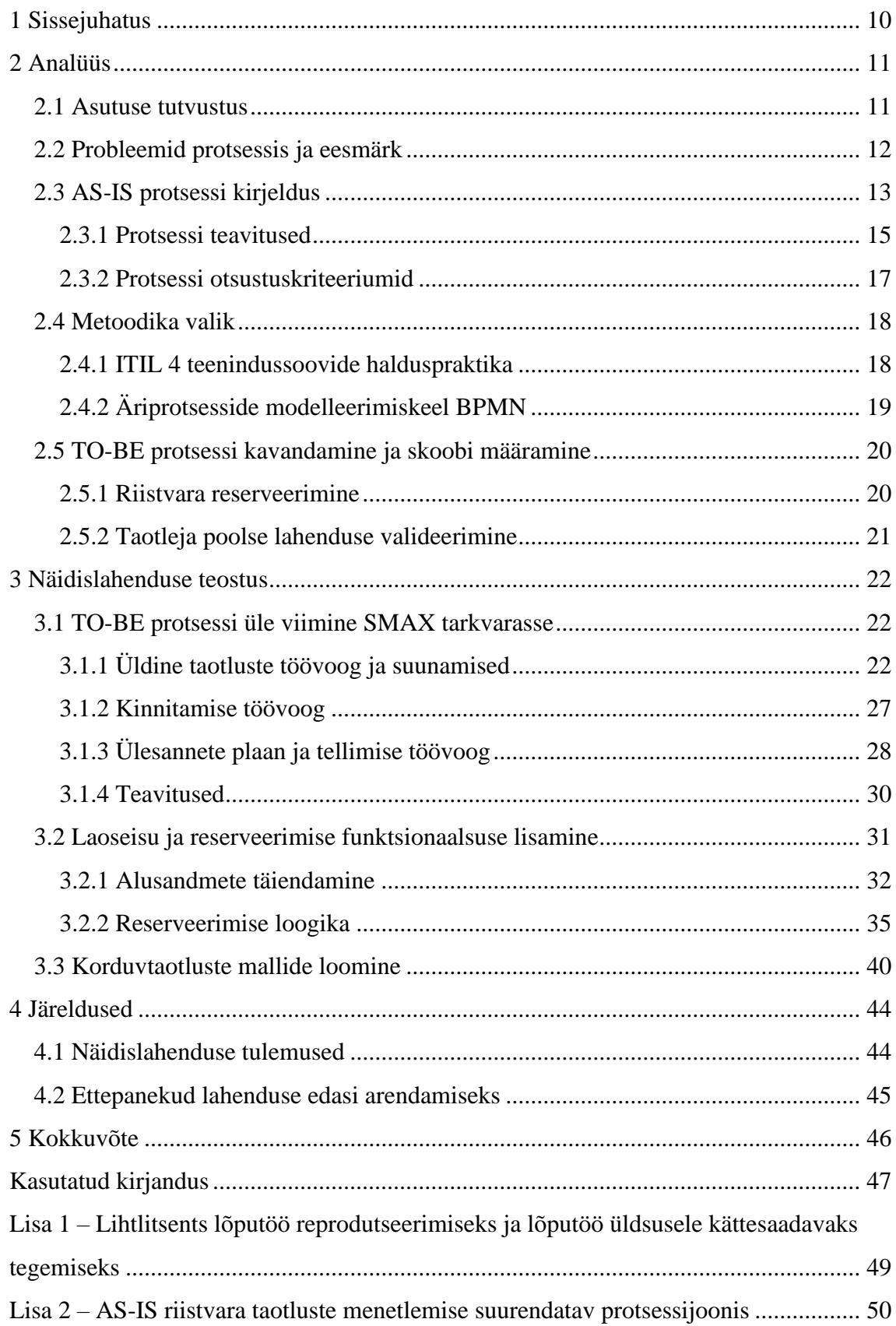

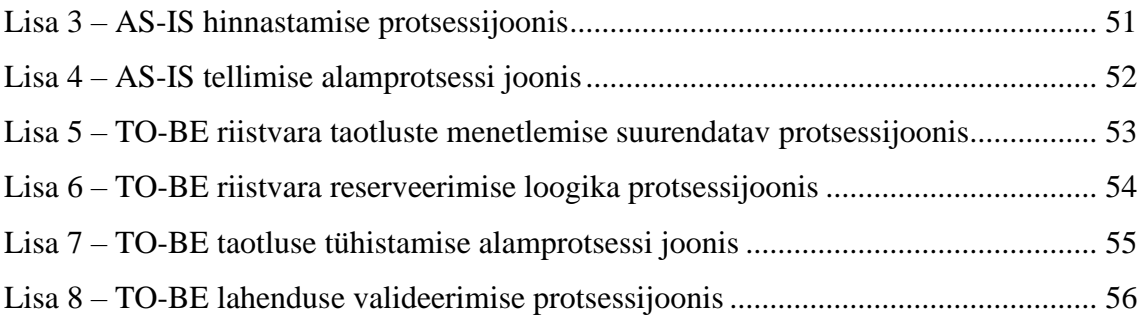

# **Jooniste loetelu**

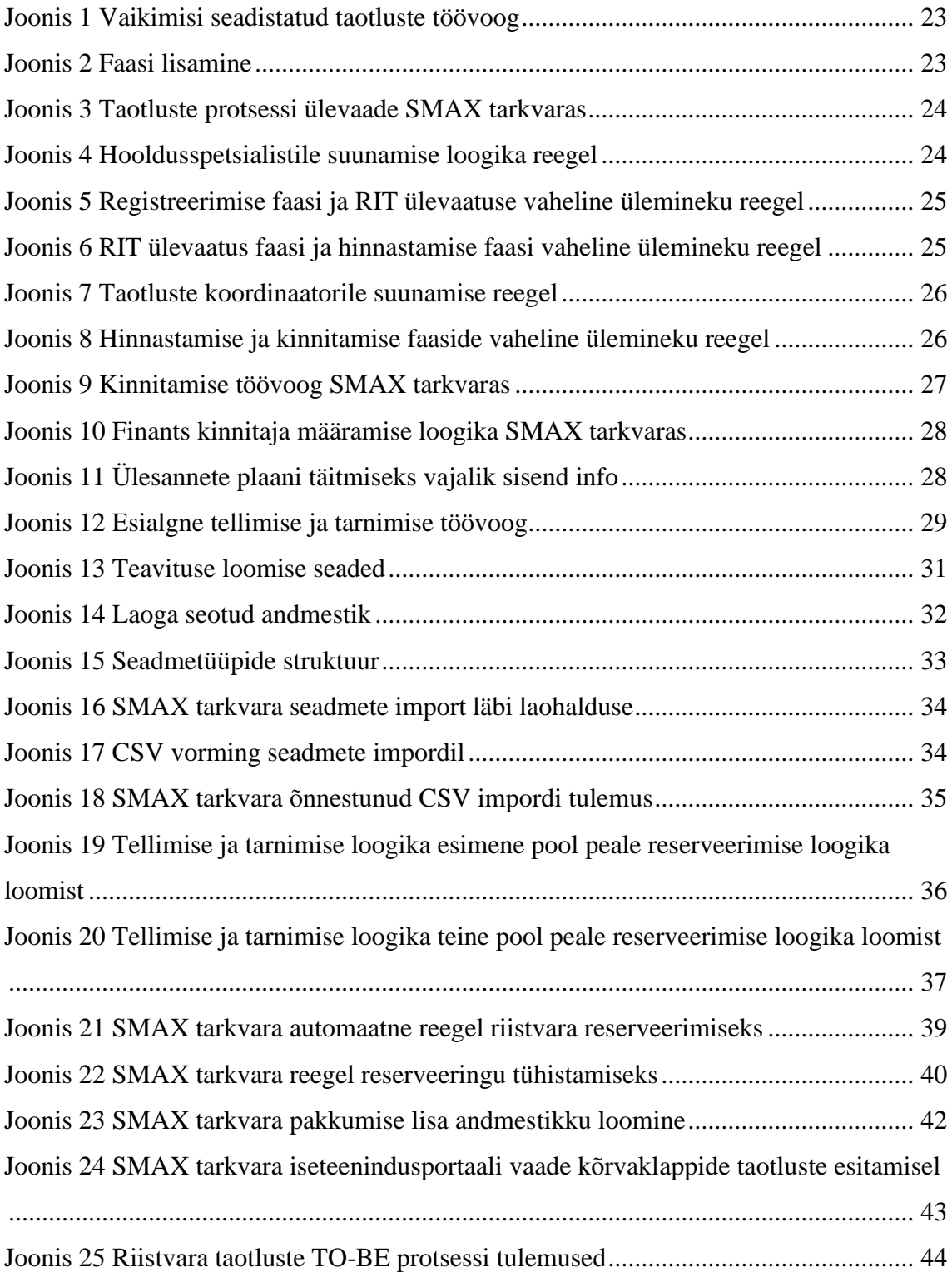

# **Tabelite loetelu**

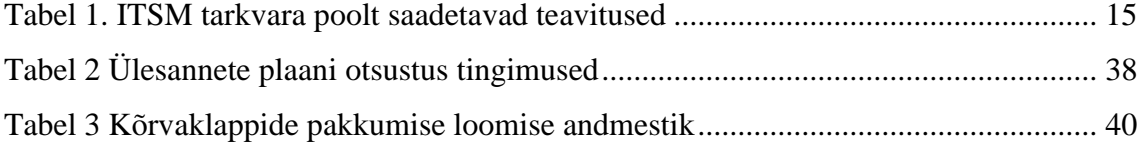

## <span id="page-9-0"></span>**1 Sissejuhatus**

Maailma Kaubandusorganisatsiooni (WTO) andmetel moodustavad teenused nii arenenud kui ka arenevates majandustes suurima ja kõige dünaamilisema komponendi. Teenused on peamine viis, kuidas organisatsioonid loovad väärtust nii endale kui ka oma klientidele. Peaaegu kõiki pakutavaid teenuseid tänapäeval toetab IT, mis tähendab, et organisatsioonidel on suur kasu oma IT teenuste halduse võimekuse loomisel, laiendamisel ja parandamisel [1].

Riigi Info- ja Kommunikatsioonitehnoloogia Keskus plaanib kasutusele võtta uue IT teenuste haldamise tarkvara. Uue SMAX tarkvaraga kaasneb uus funktsionaalsus, mida RIT soovib täpsemalt uurida ja võimalusel kasutusele võtta. Sammuti soovitakse uurida kas uue SMAX tarkvaraga on võimalik vähendada riistvara taotluste lahendamisaega ja manuaalseid korduv tegevusi tarkvaras.

Käesoleva lõputöö eesmärgiks on kaardistada olemasolev riistvara taotluste menetlemise protsess ning viia sisse protsessi parandused. Uus kasutusele võetav SMAX tarkvara seadistatakse vastavalt parandatud protsessile. Teema on aktuaalne, sest osa RIT-i arvutitöökohateenuse osutamisest sõltub klientidele uue riistvara soetamisest ja pakkumisest.

Uue protsessi kavandamisel seatakse paika lahenduse funktsionaalsus ja skoop. Uus SMAX tarkvara on asutuse poolt ette antud ning selle valikut ei analüüsita. Analüüsile järgnevalt seadistatakse tarkvara vastavalt uuele protsessile ja töö lõpus esitatakse protsessi parandamise tulemused ning ettepanekud edasi arendamiseks.

## <span id="page-10-0"></span>**2 Analüüs**

Analüüsi peatükis tutvustatakse asutuse tausta ja kirjeldatakse protsessi probleemkohad ning seatakse eesmärk. Seejärel kaardistatakse olemas olev AS-IS protsess ja valitakse metoodika. Viimasena määratakse skoop ja kavandatakse uus TO-BE riistvara taotluste menetlemise protsess.

#### <span id="page-10-1"></span>**2.1 Asutuse tutvustus**

Riigi Info- ja Kommunikatsioonitehnoloogia Keskus ehk RIT kuulub Majandus- ja Kommunikatsiooniministeeriumi haldusalasse ning pakub avalikule sektorile arvutitöökohateenust, Riigipilve, serveri alustaristu teenuseid ja mitmeid keskseid lisateenuseid. RIT-i roll avalikus sektoris on tagada alusteenuste kõrge kvaliteet, kaasaegne tehnoloogia, tuua kokku IT-eksperdid, maandada infoturberiske ja luua võimalus teistel IT-majadel keskenduda enda spetsiifilise valdkonna arendusele [1]. RIT osutab oma teenuseid kuuele ministeeriumile ja 75-le asutusele, teenindades rohkem kui 9000 avaliku sektori töökohta. "Konsolideerimisprotsessi lõppedes on ennustatav kasutajate arv suurem kui 25 000" [2]. RIT-i loomine võimaldab riigiasutuste IKTalusteenustel üle minna kesksele korraldamisele, mis omakorda tagab ministeeriumite allasutustele ja nende IT-üksustele võimaluse keskenduda sisuteenuste arendamisele [3]. Asutus loodi Registrite ja Infosüsteemide Keskuse Infrastruktuuride osakonna baasilt ning konsolideerimise käigus lisandus RIT-i koosseisu Rahandusministeeriumi Infotehnoloogiakeskusest hooldusspetsialistid ja administraatorid, kes aitasid pakkuda arvutitöökohateenuseid. Järgmisel konsolideerimisel lisandus Riigi Infokommunikatsiooni Sihtasutuse ehk RIKS Riigipilve tiim.

Teenuste väljatöötamisel juhindub RIT ITIL raamistikust ning teenuste haldamiseks kasutatakse OpenText (endise Microfocus-e) tarkvara Service Manager. ITSM tarkvaras on juurutatud teenindussoovide- ja intsidentide haldus, probleemihaldus ja muudatushaldus. Lisaks on kaardistatud ITSM tarkvaras teenuste kataloog, lepingud, klientasutusega seonduv info ja nende asukohad.

#### <span id="page-11-0"></span>**2.2 Probleemid protsessis ja eesmärk**

RIT-il on plaan kasutusele võtta uus IT teenuste haldus tarkvara. Uus tarkvara on OpenText (endise Microfocus-e) tootja poolt *Service Management Automation X* ehk lühidalt SMAX tarkvara. Uue SMAX tarkvaraga kaasneb uus funktsionaalsus, mida RIT soovib täpsemalt uurida ja võimalusel kasutusele võtta. Sammuti soovitakse uurida kas uue SMAX tarkvaraga on võimalik vähendada riistvara taotluste lahendamisaega ja manuaalseid korduv tegevusi tarkvaras. SMAX tarkvara analüüsimine ja välja valimine ei kuulu antud töö skoopi ja see otsus minna üle uuele SMAX tarkvarale, on eelnevalt RIT-i poolt tehtud.

Taotluste protsessi analüüsi käigus on väljakujunenud kolm põhiliselt probleemi: taotluste täitmise viibimine, halb info kvaliteet ja korduvad lisategevused ITSM tarkvara kasutamisel.

Hooldusspetsialisti sisend laosesisu osas viibib, mis pärsib taotluste õigeaegset täitmist. Lisaks on probleemiks taotletava riistvara info kvaliteet. Taotluste esitamisel on oluline, et taotleja on kirjeldaks võimalikult täpselt, mida soovitakse taotleda. Näiteks tehakse taotlus, et soovitakse saada kõrvaklappe, kuid kõrvaklappe on erinevaid, juhtmevabasid ja juhtmega jne. Taotluste hinnastamisel lisatakse koordinaatori poolt taotlusele hind, kuid teatud tüüptaotlustel on see hind igakord sama ehk see on tegevus, mida saab teha tarkvara taotluste koordinaatori asemel.

Töö autor seab eesmärgiks kaardistada AS-IS riistvara taotluste protsess ja kavandada uus TO-BE riistvara taotluste protsess, mida juurutatakse uues SMAX tarkvaras. Uue protsessi kavandamisel kasutatakse ära SMAX tarkvara võimekust, mis aitab kaasa protsessi automatiseerimisele, info kvaliteedi parandamisele ja taotluste kiiremale täitmisele. SMAX tarkvara loob võimaluse hallata laoseisu ja seadmete infot ning eeldefineeritud teenuse pakkumise võimekust. Teenuse pakkumine loob võimekuse taotlejalt taotluse esitamisel mugavalt lisa andmestikku küsida, mis omakorda parandab info kvaliteeti. Antud tegevused on eelduseks ka protsessi tuleviku parandusetele ja edasi arendustele.

### <span id="page-12-0"></span>**2.3 AS-IS protsessi kirjeldus**

Arvutitöökoha riistvara taotluste protsess pakub kliendile võimaluse tellida uut arvutitöökoha riistvara, mille alla kuuluvad: arvutid, monitorid, erinevad lisa seadmed, printerid, videokonverentsi lahendused, nutiseadmed ja kaablid. Riistvara taotluste protsessis osalevad taotleja, kasutaja kellele riistvara taotletakse, hooldusspetsialist, taotluste koordinaator, kesk laohaldur, asutuse kinnitaja ja finants kinnitaja. Taotleja ja kasutaja on klientasutuse töötaja, kes esitab riistvara taotluse. Taotleja ja kasutaja kellele riistvara taotletakse võivad olla sama inimene aga võivad ka olla erinevad. Riistvara taotluste menetlemise protsessi ülevaade on taotlus registreeritakse, lisatakse laoseis, hinnastatakse, kinnitatakse, tellitakse ja tarnitakse, seadistatakse ja paigaldatakse ning lõpuks sulgetakse (vt Lisa 2, lk 50).

Taotluse registreerimist alustab kasutaja iseteenindusportaalis, kus kasutaja valib soovitud riistvara kategooria (vt Lisa 2, lk 50). Riistvara kategooriad jagunevad järgnevalt:

- Kaabeldus
- Lisa seadmed (Ekraani privaatsuskile, ergonoomiline hiir, kõrvaklapid mikrofoniga, lisa monitor, mälupulk, randmetoega hiirematt, sülearvuti laadimisadapter, universaalne pordikordisti ehk *dock*, veebikaamera)
- Muu
- Personaalarvuti (koos kahe monitoriga või koos ühe monitoriga)
- Printer (või multifunktsionaalne printer, mis võimaldab ka skaneerimist)
- Sülearvuti (või sülearvutikomplekt koos pordikordisti ja monitoriga)

Lisaks kategooria valimisele tuleb kasutajal täita kirjeldus ja põhjus. Kasutaja jaoks on juba täidetud väljad asutus, asukoht ja kogus. Taotluse registreerimisel liigub taotlus automaatselt kasutaja asukohaga seotud hooldusspetsialistile, kes lisab taotlusele omapoolse sisendi antud taotlusega seotud asukoha laoseisust (vt Lisa 2, lk 50). Sisend on vastus küsimusele "Kas vahendid on olemas?" ja vastuse variantideks on "Jah" või

"Ei". Vastavalt sellele sisendile saab tarkvara otsustada, kas hinnastamine on vajalik või mitte.

Hinnastamise vajadusel suunatakse taotlus lahendamiseks taotluse koordinaatorile (vt Lisa 3, lk 51). Koordinaator hinnastab taotluse e-kataloogist pärineva algse info alusel. E-kataloog on riigihangete alusel sõlmitud lepingute järel halduskeskkond, kus pakkujad saavad pakkuda tooteid ja teenuseid tulenevalt Riigihangete registris esitatud e-kataloogi hanke pakkumusel [4]. Kui taotleja on taotlenud kindlat riistvara näiteks kindel mudel Logitech kõrvaklappe siis saab koordinaator lisada neile hinna, millega e-kataloogi pakkujad antud kõrvaklappe müüvad. Kui taotleja ei ole kindlat mudelit taotlenud siis järgib koordinaator taotleja asutusega kokku lepitud asutuse riistvara profiili. Asutuse riistvara profiili puudumisel valib koordinaator välja kaks või kolm riistvara valikut vastavalt hinna ja kvaliteedi suhtele ning lisab need taotlusesse kommentaari lahtrisse. Kommentaari lahter võimaldab suhelda taotlejaga, kasutajaga ja asutuse kinnitajaga.

Hinnastamise järgselt suunatakse taotlus asutuse kinnitajale kinnitamiseks (vt Lisa 2, lk 50). Asutuse kinnitaja on klientasutuse poolt määratud isik, kes kinnitab kasutaja riistvara vajadust. Mõnel klientasutusel on eraldi ka finants kinnitaja, kes kinnitab finants vahendite olemasolu. Juhul kui klientasutusel ei ole määratud finants kinnitaja võtab selle kohustuse enda kanda asutuse kinnitaja. Asutuse kinnitaja lepib kokku kasutajaga, millist riistvara soovitakse (üldjuhul valitakse kõige odavam valik). Seejärel asutuse kinnitaja kas kinnitab taotluse või lükkab selle tagasi. Asutuse kinnitamisele järgneb finants kinnitamine, mille käigus kinnitab finants kinnitaja finants vahendite olemasolu. Finants kinnitaja puudumisel jääb antud faas vahele (vt Lisa 2, lk 50). Finants kinnitamisele järgneb RIT kinnitamine, mille käigus vaatab taotluste koordinaator taotluse veel korra üle, et oleks teada riistvara mida soetama hakatakse ja asutuse finants vahendite olemasolu (vt Lisa 2, lk 50). Koordinaatori kinnitamisele järgneb taotluse suunamine vastavasse tellimise faasi (vt Lisa 4, lk 52). Tellimis faase on neli: e-kataloogi tellimus, väline tellimine, hankimine ja tarnimine. Üldjuhul läbib taotlus ühte faasi nendest neljast.

E-kataloogi tellimus faasi suunab koordinaator taotluse, mille kategooria on kaabeldus või lisa seadmed. E-kataloogi tellimuse faasis vormistab taotluste koordinaator ekataloogis tellimuse ning lisab taotlusele tellimuse numbri ja eeldatava tarne aja. Tarne info lisamise järgselt loob taotluste koordinaator taotlusega seotud tellimusrea, mis sisaldab tellimusega seotud finants infot (näiteks kas tellimus arvestatakse klientasutuse

eelarvest maha või tasub klientasutus arvega). Seejärel suunab koordinaator taotluse hooldusspetsialistile lahendamiseks.

Välise tellimise faas tähendab e-kataloogi välist tellimist, mille käigus vormistab taotluste koordinaator tellimuse e-kataloogi väliselt ning lisab sarnaselt E-kataloogi tellimus faasiga taotlusele tellimuse numbri, eeldatava tarne aja ja tellimusrea koos finants infoga. Hankimise faasis on vaja korraldada hange, seega suunab koordinaator taotluse hanke tehnilisele spetsialistile. Tarnimise faasi kasutatakse juhul kui hooldusspetsialistil puudub taotletud riistvara antud asukoha laos. Tarnimise faasis saadetakse kesk laost arvuteid, monitore ja printereid soovitud asukoha lattu.

Neljale tellimise faasile järgneb paigaldamise faas, mille käigus suunatakse taotlus hooldusspetsialistile (vt Lisa 2, lk 50). Hooldusspetsialisti ülesandeks on riistvara vajadusel seadistada, kasutajaga riistvara üleandmine kokku leppida ja riistvara kasutajale paigaldada. Peale riistvara kasutajale paigaldamist sulgeb hooldusspetsialist taotluse. Taotlusel on kaks lõppfaasi sulgemine ja tühistamine. Sulgemine on taotluse edukas lahendamine ja tühistamine tähendab taotluse mitte edukat lõpetamist. Tühistamine toimub siis kui ühest kolmest kinnitamise faasist tuleb negatiivne otsus ehk taotlus lükatakse tagasi. Lisaks saab taotlust tühistada igast faasist nii taotleja kui koordinaator.

#### <span id="page-14-0"></span>**2.3.1 Protsessi teavitused**

ITSM tarkvara saadab e-kirja teavitusi protsessis osalevatele osapooltele. Osapooled saavad teavitusi juhul kui on vajalik teatuid tegevusi teha või kui on vajalik osapoolt infoväljas hoida. Vastavalt faasidele saadetakse välja selliseid teavitusi:

<span id="page-14-1"></span>

| Faas             | RIT osapool            | Klientasutuse osapool                                 |
|------------------|------------------------|-------------------------------------------------------|
| Registreerimine  |                        | Taotleja ja kasutaja kellele<br>riistvara taotletakse |
| RIT ülevaatamine | Hooldusspetsialist     |                                                       |
| Hinnastamine     | Taotluste koordinaator |                                                       |

Tabel 1. ITSM tarkvara poolt saadetavad teavitused

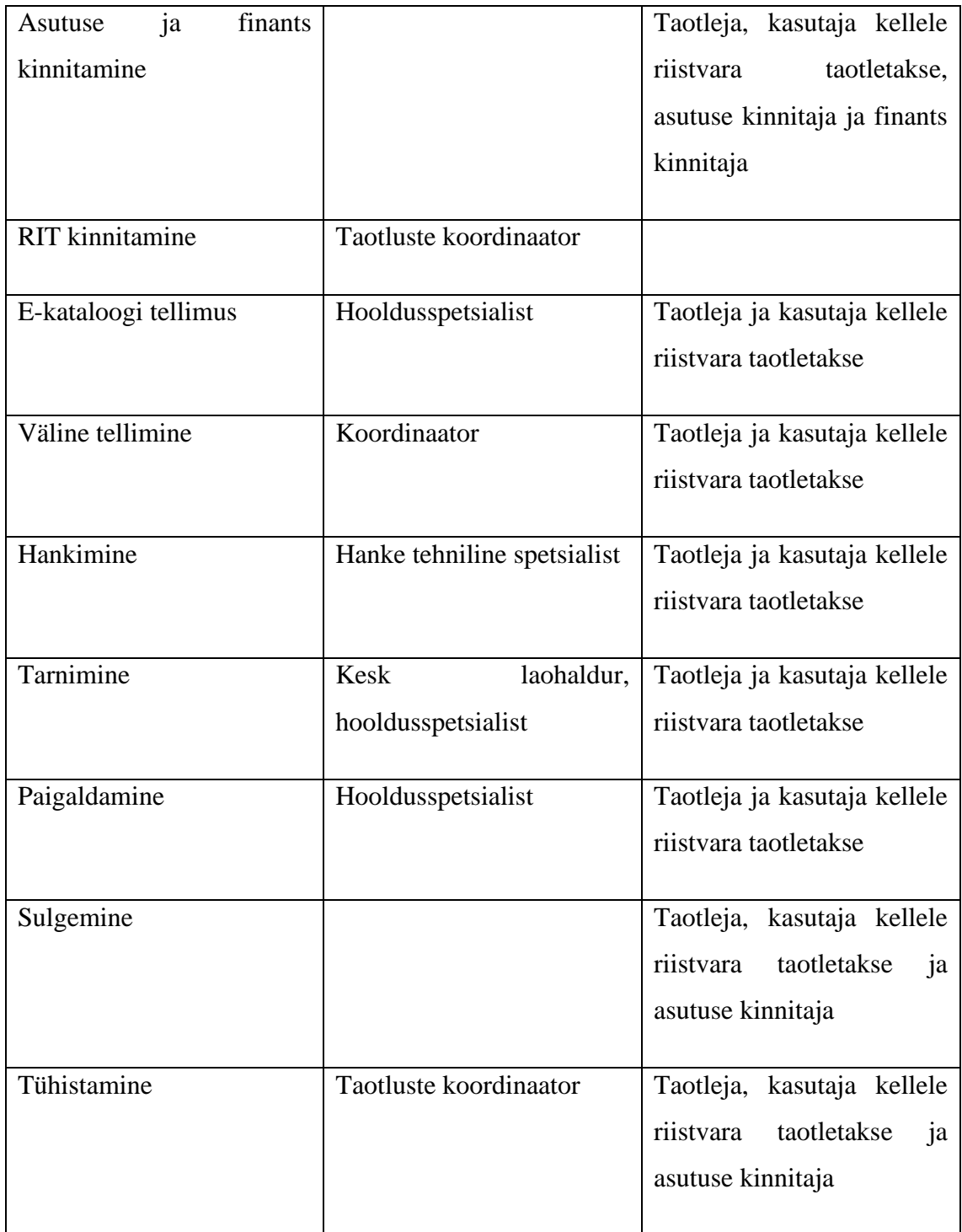

Faasi põhistele teavitustele lisaks on üldised teavitused, mis võimaldavad erinevate osapoolte vahel suhtluse. ITSM tarkvaras kutsutakse seda funktsionaalsust kommentaariks. Taotluste protsessi on kolm taset kommentaare:

• RIT-ile nähtav

- Asutuse kinnitajale nähtav
- Kõigile nähtav

Kõigile nähtavat kommentaari näevad kõik osapooled ehk taotleja, asutuse kinnitaja ja RIT-i töötajad (hooldusspetsialist, taotluste koordinaator, kesk laohaldur). Asutuse kinnitajale nähtav kommentaar on näha nii RIT-i töötajatele kui asutuse kinnitajale aga seda kommentaari ei näe taotleja. RIT-ile nähtav kommentaar on RIT-i asutuse sisene kommentaar, mida ei näe asutuse kinnitaja ega taotleja. Kommentaaridele lisaks on faaside ülene lahendajale suunamise teavitus, mis teavitab inimest kes määratakse taotluse lahendajaks.

#### <span id="page-16-0"></span>**2.3.2 Protsessi otsustuskriteeriumid**

Protsessile vajaliku sisendi andmiseks lähtuvad protsessi osapooled otsustuskriteeriumitest. Hooldusspetsialist lisab taotlusele laoseisu vastates taotluse juures küsimusele "Kas vahendid on olemas?". Vastusevariant "Jah" tähendab, et antud riistvara on klientasutuse asukoha laos olemas ja seda ei ole vaja tellida ega kesk laost saata. Vastu variant "Ei" tähendab, et antud riistvara ei ole klientasutuse asukoha laos olemas ja see on vaja kas tellida või kesk laost kohale tarnida.

Taotluste koordinaator lähtub otsustuskriteeriumitest riistvara valimisel, hinna määramisel ja tellimis viisi valimisel. Riistvara valimisel lähtutakse klientasutusega kokku lepitud riistvara profiilist kui klientasutusega riistvara profiili kokku ei ole lepitud siis valitakse taotluste koordinaatori poolt 2-3 riistvara valikut, mis põhinevad klientasutuse eelarvel ning riistvara hinna ja kvaliteedi suhtel. Antud valikut üldjuhul ei pakuta arvutite, monitoride ja videokonverentsi seadmete taotlustele, sest arvutid ja monitorid hangitakse raamhanke alusel ning videokonverentsi lahendused ostetakse sisse väliselt pakkujalt. Taotletavale riistvarale määratakse koordinaatori poolt esialgne hind vastavalt e-kataloogist saadud hinnale. Tellimis ja tarnimis faasi valimisel lähtutakse:

- E-kataloogi tellimus valitakse juhul kui ei taotleta arvutit, monitori ega videokonverentsi seadet.
- Välise tellimise faasi valitakse juhul kui e-kataloogist ei ole võimalik antud riistvara tellida.
- Hankimine valitakse juhul kui on vaja korraldada taotluse täitmiseks hange ehk taotletakse suurem kogus riistvara mida ei ole võimalik kesk laost olevatest vahenditest täita.
- Tarnimine valitakse juhul kui taotletakse arvutit või monitor, mida ei ole hooldusspetsialistil kohapealses laos.

Asutuse kinnitaja lähtub kinnituse andmisel sellest, et antud riistvara on kasutajale tööks vajalik ning oma otsuse tegemisel saab asutuse kinnitaja lähtuda ka taotleja poolt taotlusesse kirjutatud põhjendusest. Finants kinnitaja kinnitab finants vahendite olemasolu millega taotluse eest tasutakse. Kui klientasutusel puudub finants kinnitaja siis võtab selle kohustuse enda peale asutuse kinnitaja.

#### <span id="page-17-0"></span>**2.4 Metoodika valik**

Antud lõputöö käigus parandatakse olemasolevat IT haldus protsessi, millega pakutakse klientidele võimalus tellida uut arvutitöökohaga seotud riistvara. ITIL on IT haldus protsesside parim praktika, mille on välja töötatud Axelos. ITIL on juhtinud ITSM-i tööstust koolitus- ja sertifitseerimisprogrammidega üle 30 aasta. ITIL 4 kujundab ümber suure osa väljakujunenud ITSM-i praktikatest, mis hõlmab kliendi kogemust, väärtusvooge ja digitaalset transformatsiooni. ITIL 4 pakub organisatsioonidele juhiseid, mis on vajalikud uute teenusehalduse väljakutsetega tegelemiseks ja kaasaegsete tehnoloogiate potentsiaali ära kasutamiseks. Sellega tagatakse paindlikum, koordineeritum ja integreeritum süsteem tõhusaks valitsemiseks ja IT teenuste haldamiseks [5, p. 2].

#### <span id="page-17-1"></span>**2.4.1 ITIL 4 teenindussoovide halduspraktika**

Teenindussoov on kasutaja või kasutaja volitatud esindaja taotlus, mis algatab tavapärase teenuse pakkumise. Teenindussoovi haldamise praktika eesmärk on toetada teenuse kokkulepitud kvaliteeti, töödeldes kõiki eelnevalt kokkulepitud ja kasutaja algatatud teenindussoove tõhusal ning kasutajasõbralikul viisil [5, p. 156]. Edukaks käsitlemiseks peaks teenindussoovi haldamine järgima järgmisi juhiseid:

- 1. Teenindussoovid ja nende täitmine peaksid olema võimalikult standardiseeritud ja automatiseeritud.
- 2. Poliitikad tuleks luua sellised, mis aitaksid teenindussoovi täita tõhusamalt ilma täiendavate kinnitusteta.
- 3. Kasutajate ootused täitmise aegadele tuleks selgelt määratleda, lähtudes sellest, mida asutus tegelikult suudab pakkuda.
- 4. Täiustamise võimalused tuleks tuvastada ja rakendada, et saavutada kiirem täitmine ja kasutada ära automatiseerimist.
- 5. Poliitikad ja töövood peaksid sisaldama dokumenteeritud juhiseid, kuidas teenindussoovina esitatud kasutaja soovid muudatuste või intsidentidena käsitleda [5, p. 156].

Antud lõputöö käigus juhindutakse põhiliselt punktidest 1 ja 4, mis suunavad protsessi tõhusamaks muutmise ja automatiseerimise poole.

#### <span id="page-18-0"></span>**2.4.2 Äriprotsesside modelleerimiskeel BPMN**

The Object Management Group (OMG) on välja töötanud standardi "Business Process Model and Notation" ehk BPMN. BPMN-i peamine eesmärk on pakkuda märke ja märgistusi, mis on kergesti arusaadav kõigile ärivaldkonna kasutajatele, alates ärianalüütikutest, kes koostavad protsesside esmased mustandeid, kuni tehniliste arendajateni, kes vastutavad nende protsesside tehnoloogia rakendamise eest, ning lõpuks äriinimesteni, kes haldavad ja jälgivad neid protsesse. Seega loob BPMN standardiseeritud silla äriprotsessi kavandamise ja protsessi rakendamise vahel [6]. BPMN spetsifikatsioon esitab palju tehnilisi määratlusi ja reegleid, kuid see ei õpeta, kuidas luua protsessijooniseid, mis on tõhusad ja arusaadavad. BPMN Instituut on välja töötanud praktilised soovitused, mis aitavad protsessijooniseid luua [7]. Need soovitused on järgnevad:

1. Kontrollige oma protsessijooniste kavandamisel tarkvaras tekkivaid valideerimisvigu.

- 2. Lisa kõigile komponentidele silt ja näita protsessijoonisel erandite haldamise loogikat.
- 3. Loo protsessijooniste jaoks hierarhiline struktuur.
- 4. Lisa protsessi tegevustele kirjeldus tegusõna-nimisõna kujul.
- 5. Ära kasuta ülesannet töö jagamiseks. Näiteks suuna lahendajale [7].

Uue protsessijoonise loomisel juhindutakse antud punktidest. Protsessijoonised luuakse Bizagi Modeler tarkvaraga, sest RIT-i siseselt kasutatakse Bizagi-t protsessijooniste loomiseks.

#### <span id="page-19-0"></span>**2.5 TO-BE protsessi kavandamine ja skoobi määramine**

TO-BE protsessis kirjeldatakse muudatusi AS-IS protsessile, nii tegevuste lisandumisest kui nende eemaldamisest. Terve protsessi uuesti kirjeldamine ei ole mõistlik, seega tuuakse välja ainult erinevused AS-IS protsessiga. Protsessijoonisel on ära näidatud rohelise kastiga lisandunud protsessi osad (vt Lisa 6-8, lk 54-56).

Lõputöö skoopi kuulub arvutitöökoha riistvara taotluste protsess (v.a videokonverentsi lahendused ja võrguseadmed). Lõputöö skoobist on välja jäetud väliste tellimuste täitmine ja hanke protsess. Lisaks ei kuulu skoopi eelarved ja finants andmed, ning tellimusridade vormistamine. RIT-i poolt on ette antud uus tarkvara ning selle valik ei kuulu antud tööskoopi. Lisaks jääb skoopist välja andmete migreerimine vanast ITSM tarkvarast uude SMAX tarkvarasse. TO-BE protsessi effektiivsust mõõdetakse kuu keskmise lahendamisaja järgi, millest on maha arvutatud AS-IS protsessi manuaalsete tegevuste keskmine ajakulu.

#### <span id="page-19-1"></span>**2.5.1 Riistvara reserveerimine**

Riistvara taotluste menetlemise protsessile lisandub automaatseid tegevusi esmase laoseisu sisendi küsimisel. Muutused toimuvad protsessis nende riistvara taotlustega, mille üle peetakse lao arvestust ehk arvutid, monitorid, nutiseadmed, dokid ja printerid. Sellega luuakse eeldus, et SMAX tarkvaras hakatakse haldama seadmete, ladude ja reserveeringute infot ning ka seadme tüüpe.

Riistvara reserveerimise loogika loomisel kaob ära vajadus hooldusspetsialistilt laoseisu küsida (vt Lisa 6, lk 54), millega võimaldatakse taotluste koordinaatoril taotlust kohe hinnastama hakata või kui hind on riistvaral eelnevalt defineeritud siis liigutakse otse asutuse kinnitajalt kinnitust küsima. Taotluse tagasi lükkamisel reserveering tühistatakse (vt Lisa 7, lk 55). Antud muudatus lisab hooldusspetsialistile kohustuse paigaldada SMAX tarkvara poolt reserveeritud riistvara. Juhul kui riistvara ei sobi tuleb SMAX tarkvara halduril reserveering tühistada ning luua käsitsi uus reserveering.

#### <span id="page-20-0"></span>**2.5.2 Taotleja poolse lahenduse valideerimine**

ITIL soovitab tagasisidestada taotluse lahendust enne sulgemist, mis aitab ebaõnnestumisi kiiremini märgata ja neid lahendada [5, pp. 47-48]. Seega lisan TO-BE protsessi lahenduse valideerimise taotleja poolt, mis võimaldab taotlejal RIT-i poolse pakutud lahenduse tagasi lükata juhul kui see ei sobi. Valideerimine lisandub peale riistvara seadistamist ja paigaldamist, kuid enne sulgemist (vt Lisa 8, lk 56). Taotlejal on võimalik lisada kas antud taotlus sai lahendatud või mitte ning lisada kommentaar. Kommentaariga saab täpsustada, mis antud lahenduse puhul ei sobinud või tuleks teistmoodi lahendada.

## <span id="page-21-0"></span>**3 Näidislahenduse teostus**

Antud peatükis teostatakse tehnilised lahendused analüüsi peatükis ilmnenud protsessi probleemidele. Esmalt viiakse üle TO-BE protsess uude SMAX tarkvarasse. Seejärel lisatakse laoseisu ja reserveerimise funktsionaalsus ning peatüki lõpuks luuakse korduvtaotluste näidis mallid.

#### <span id="page-21-1"></span>**3.1 TO-BE protsessi üle viimine SMAX tarkvarasse**

SMAX tarkvara litsents võimaldab kasutada tarkvara kõiki mooduleid. Varasemas ITSM tarkvaras olid litsentsid mooduli põhised, mis lisasid kulu uue funktsionaalsuse kasutusele võtmiseks. Nimelt on lisandunud juurde seadmete, ladude ja reserveerimise funktsionaalsus mida saab ära kasutada riistvara taotluste protsessi automatiseerimisel. Esmalt viiakse üle TO-BE protsess SMAX tarkvarasse, kuid ilma seadmete, laoseisu ja reserveerimiseta ning seejärel lisatakse see funktsionaalsus. SMAX tarkvara on eelseadistanud töövood kõikidele tarkvaras kasutatavatele protsessidele, seega pööratakse tähelepanu selle muutmisele. Protsessi tervikust antakse ülevaade, kuid keskendutakse tarkvara sisese protsessi TO-BE protsessiga ühtlustamisele. Teavitused luuakse tabelina ja näidiseks seadistatakse üks teavitus, et vältida dubleerimist.

#### <span id="page-21-2"></span>**3.1.1 Üldine taotluste töövoog ja suunamised**

SMAX tarkvara vaikimisi taotluste töövoog annab hea aluse, mille peale ülejäänud töövoog ehitada. Joonised on lisatud inglise keeles, tarkvara küll võimaldab kasutada ka masintõlgitud eesti keelt, kuid segaduse vältimiseks kasutan inglise keelt.

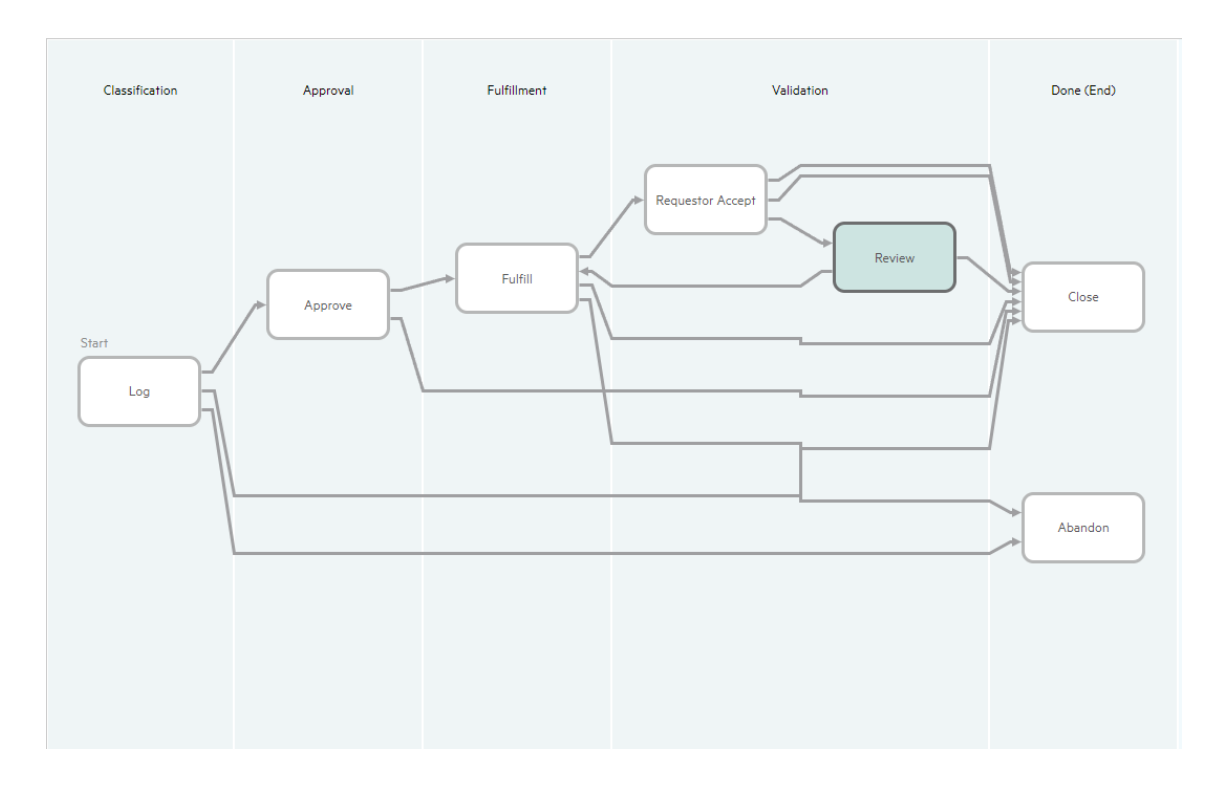

<span id="page-22-0"></span>Joonis 1 Vaikimisi seadistatud taotluste töövoog

Joonise NR näidatud töövoole lisatakse 2 faasi *Classification* meta faasi alla kaks faasi. Faaside alla lisatakse *RIT Review* ja *Pricing*. Faasid on vajalikud hooldusspetsialisti laoseisu sisendi küsimiseks ja hinnastamiseks. Eraldi faasina on neid mõistlik käsitleda, sest on väga selgelt arusaadav, kes peab taotlusele sisendit andma. Faasi saab lisada kui vajutada ühele faasile ja valida "Add connected phase". Faasile määratakse id ja välja kuvatav nimi (joonis nr).

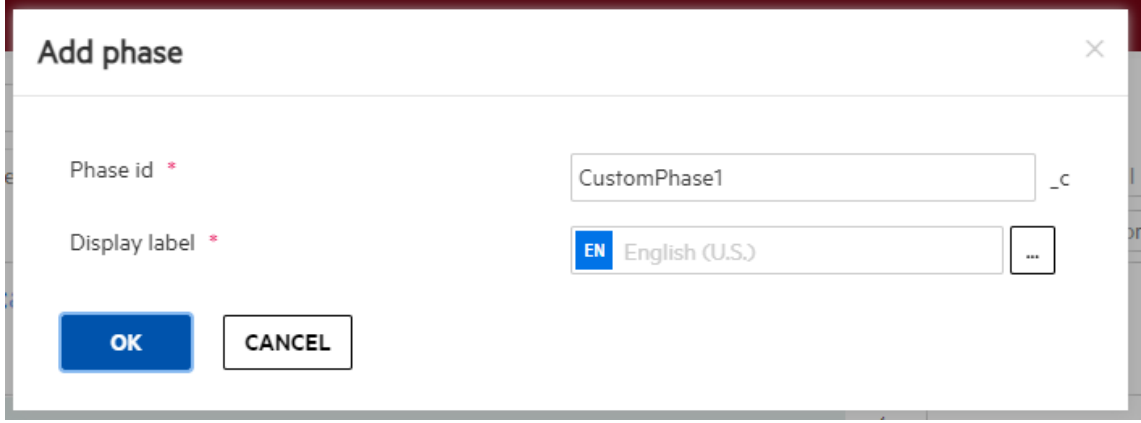

<span id="page-22-1"></span>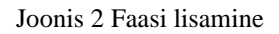

Peale mõlema faasi lisamist lisatakse *Log* faasi ja *Pricing* faasi vahele üleminek ehk *transition*, mis tagab faaside vahelise liikumise (joonis).

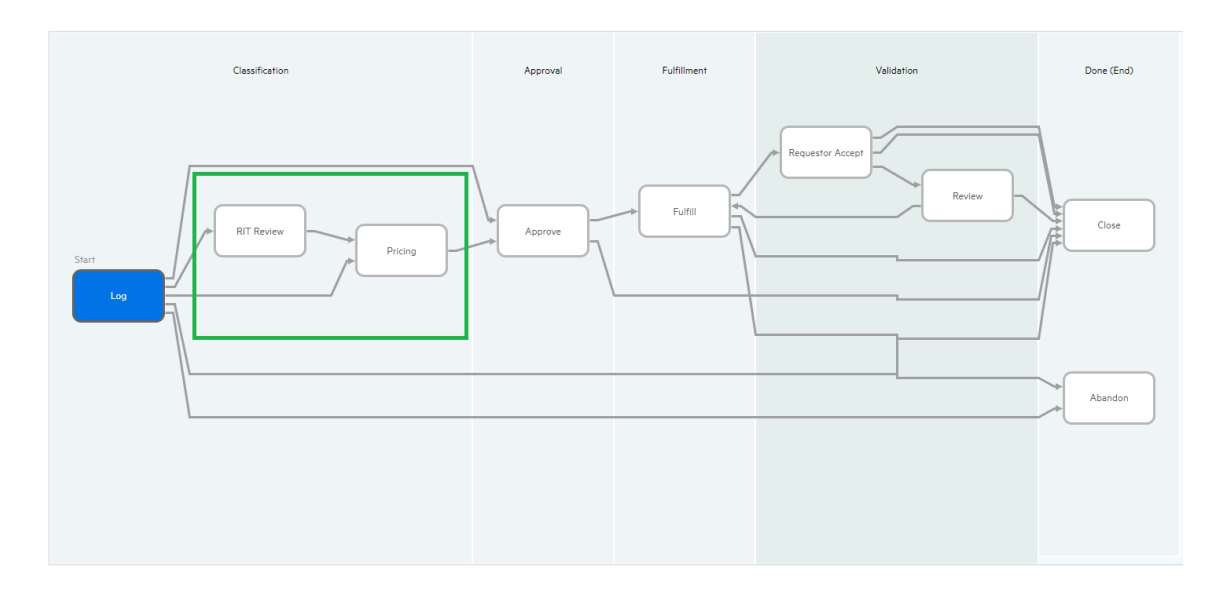

<span id="page-23-0"></span>Joonis 3 Taotluste protsessi ülevaade SMAX tarkvaras

Faaside vahelisel liikumisel on oluline, kellele taotlus lahendamiseks suunatakse ja millisel juhul taotlus faaside vahel automaatselt liigub. Seadistamist alustatakse suunamisreeglitega. Lahendaja saab olla RIT-i sisene inimene. Lahendaja ei saa olla taotleja või asutuse kinnitaja. Seega on riistvara taotlusel tüüpiliselt kaks lahendajat taotluste koordinaator või hooldusspetsialist. Hooldusspetsialisti info saadakse taotlusel määratud asukohalt. Asukoha kaardil on defineeritud teenindusasukoht, millele on määratud hooldusspetsialist. Reegel luuakse *entering* reeglite alla, et mitte määrata lahendajat igal taotluse uuendamisel, vaid ainult esmasel faasi muutusel (vt Joonis 4). *Entering* reeglid käivitavad reeglid esmasel faasi jõudmisel, see tähendab, et reegleid ei käivitata taotluse uuendamisel. Lisaks kontrollitakse, et hooldusspetsialisti sisendi väli on tühi.

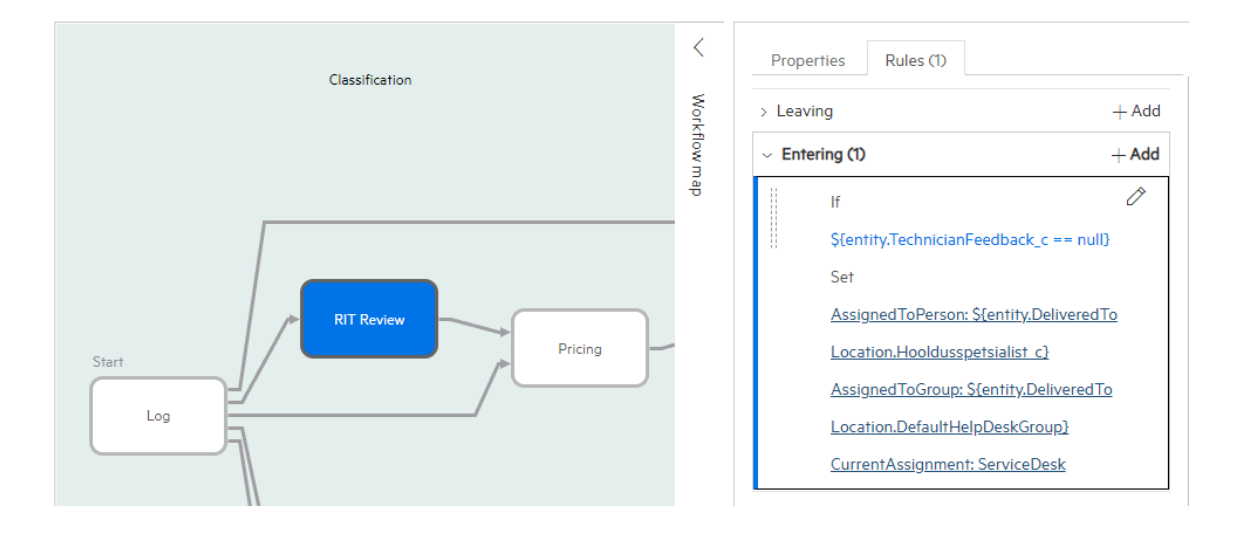

<span id="page-23-1"></span>Joonis 4 Hooldusspetsialistile suunamise loogika reegel

Taotluse automaatseks faaside vaheliseks liikumiseks on vaja luua ülemineku reeglid. Esmalt luuakse ülemineku reegel *Log* ja *RIT Review* vahel. See reegel peab olema, midagi üldist, sest soov on alati peale registreerimist liigutada taotlus *RIT Review* faasi. Seega luuakse reegel, mis kontrollib kas taotluse pealkiri või kirjeldus on täidetud (vt Joonis 5).

Classification  $>$  Log  $>$  Transition: Log  $\rightarrow$  RIT Review

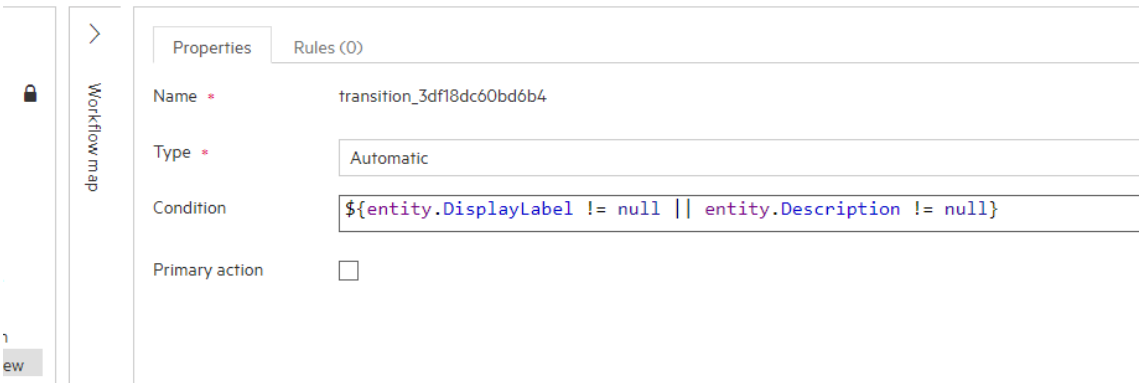

<span id="page-24-0"></span>Joonis 5 Registreerimise faasi ja RIT ülevaatuse vaheline ülemineku reegel

Järgmisena seadistatakse ülemineku reegel *RIT Review* faasi ja *Pricing* faasi vahel. See loob eelduse, et kohe kui taotlusele lisatakse hooldusspetsialisti poolt laoseisu sisend siis liigutatakse taotluse *Pricing* ehk hinnastamise faasi (vt Joonis 6).

Classification > RIT Review > Transition: RIT Review  $\rightarrow$  Pricing

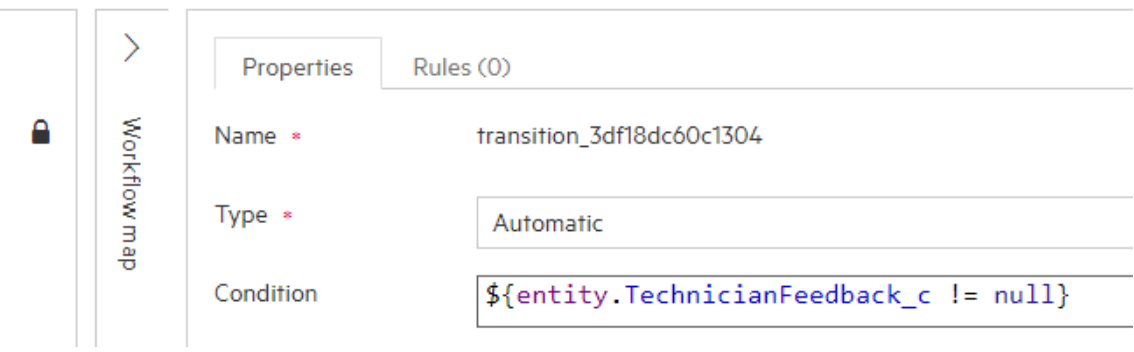

<span id="page-24-1"></span>Joonis 6 RIT ülevaatus faasi ja hinnastamise faasi vaheline ülemineku reegel

*Pricing* faasis on vaja määrata lahendajaks taotluste koordinaator. Kui hooldusspetsialist määrati läbi asukoha kaardi siis taotluste koordinaator on alati üks inimene, seega tema lisamisel luuakse vähem dünaamiline lahendus. Kui taotlusele ei ole määratud hinda siis määratakse taotluse lahendajaks varade tiimi tiimijuht, kes on taotluste koordinaator.

Lahendaja lisamist tehakse kahes faasis, et mitte lisada konkreetseid inimesi töövoogu, lisatakse varade tiim lahendaja grupiks ja määratakse varade tiimi grupi juht lahendajaks (vt Joonis 7).

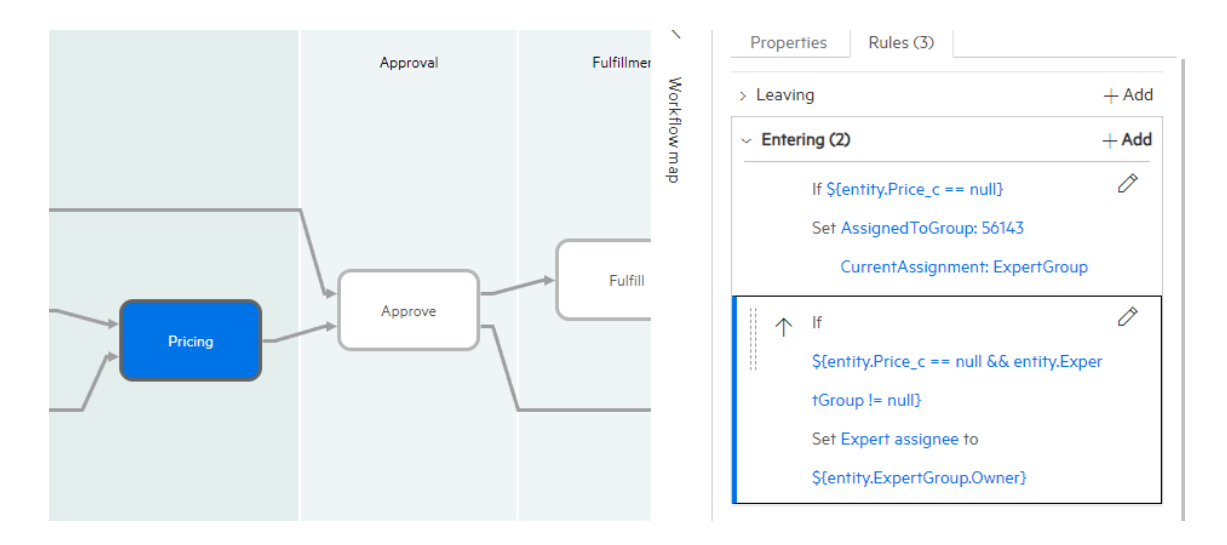

<span id="page-25-0"></span>Joonis 7 Taotluste koordinaatorile suunamise reegel

*Pricing* faasist edasiliikumiseks on vaja luua automaatne ülemineku reegel, millega kontrollitakse, et taotlusele on hind lisatud (vt Joonis 8).

Classification > Pricing > Transition: Pricing  $\rightarrow$  Approve

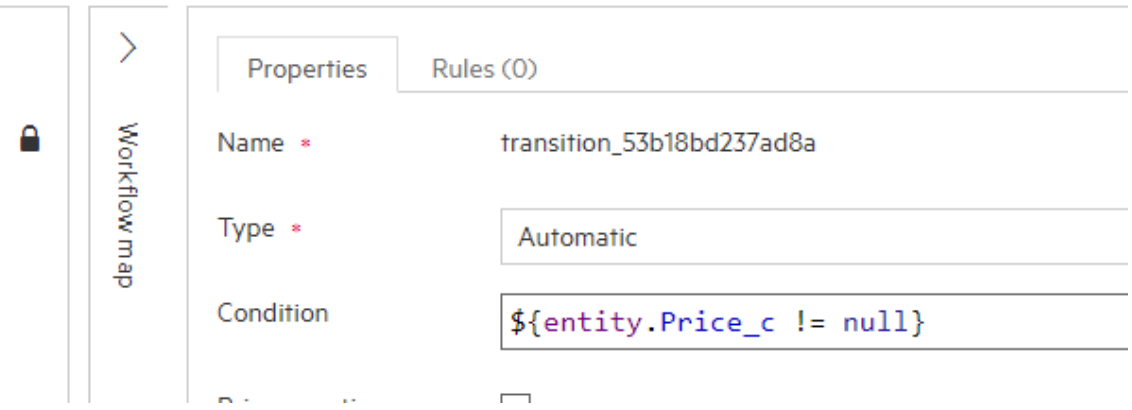

<span id="page-25-1"></span>Joonis 8 Hinnastamise ja kinnitamise faaside vaheline ülemineku reegel

*Pricing* faasile järgneb *Approve* ehk kinnitamise faas, kuid kinnitamine on lahendatud SMAX tarkvaras läbi kinnitamise plaani.

#### <span id="page-26-0"></span>**3.1.2 Kinnitamise töövoog**

Kinnitamise töövoog koosneb kolmest kinnitusest: asutuse kinnitamine, asutuse finants kinnitamine ja RIT kinnitamine (vt Joonis 9).

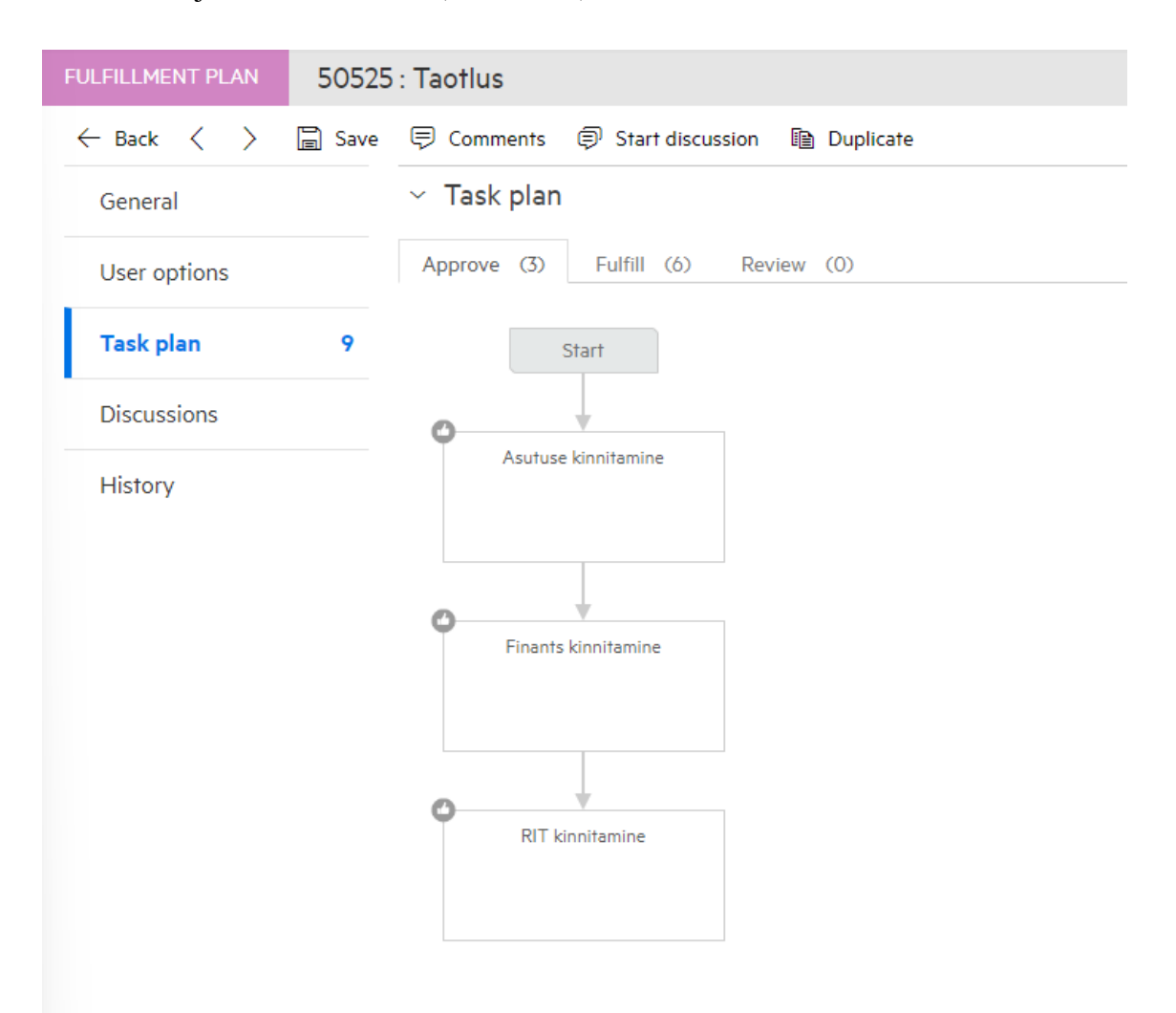

<span id="page-26-1"></span>Joonis 9 Kinnitamise töövoog SMAX tarkvaras

Asutuse kinnitaja määratakse taotleja asutuse põhjal. Igal kliendikaardil on määratud asutusele asutuse kinnitaja ja kui asutusel on soov kahele kinnitajale siis on määratud ka asutuse finants kinnitaja (vt Joonis 10). Esimese kinnituse teeb asutuse kinnitaja, kes kinnitab riistvara vajadust, seega kui vajadus puudub siis pole vaja teistelt osapooltelt kinnitust küsida ja taotlus tühistatakse. Asutuse finants kinnitamine on valikuline, sest kui asutusel puudub finants kinnitaja jäetakse antud kinnitus vahele. RIT kinnitamist teostab taotluste koordinaator, kelle informatsioon võetakse sarnaselt eelmises peatükist kirjeldatud lahendusele varade tiimi juhi väljalt.

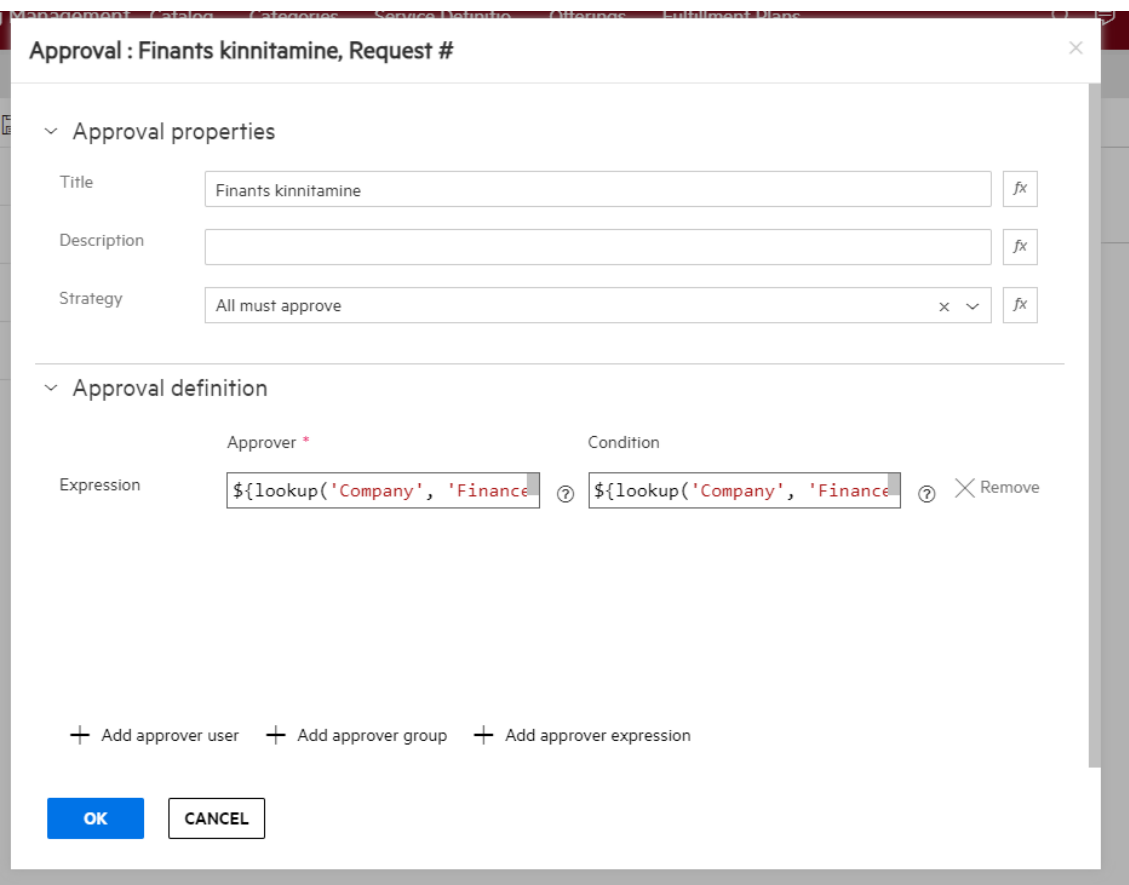

<span id="page-27-1"></span>Joonis 10 Finants kinnitaja määramise loogika SMAX tarkvaras

*Approve* ehk kinnitamise faasile on SMAX tarkvara poolt ette defineeritud edasi liikumise reeglid. Seega neid eraldi seadistama ei pea.

#### <span id="page-27-0"></span>**3.1.3 Ülesannete plaan ja tellimise töövoog**

Peatükki alguses seatakse eesmärgiks lisada tellimise ja soetamise töövoog ilma laoseisu ja reserveerimis loogikata, need lisatakse järgnevates peatükkides. Terve tellimise ja tarnimise töövoog on ülesehitatud kahele sisendile, millest ühe annab hooldusspetsialist ja teise taotluste koordinaator. Hooldusspetsialist annab laoseisu sisendi ehk kas tal on vahendid taotluse täitmiseks olemas ja taotluste koordinaator annab sisendi hinnastamise faasis kuidas taotlust tellima hakatakse (vt Joonis 11).

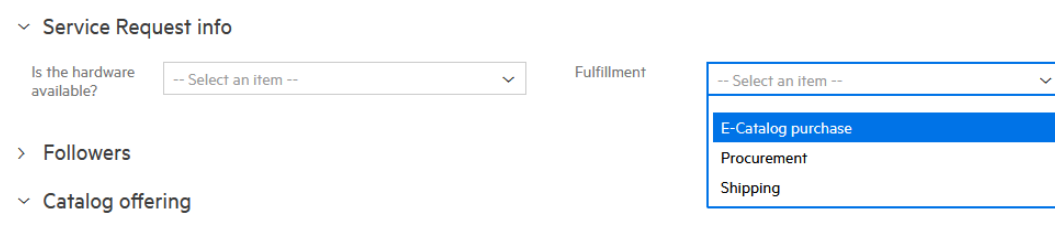

<span id="page-27-2"></span>Joonis 11 Ülesannete plaani täitmiseks vajalik sisend info

Töövoog algab hooldusspetsialisti sisendi arvestamisega, sest kui hooldusspetsialistil on vahendid olemas taotluse täitmiseks pole soetamise töövoogu vaja ja hooldusspetsialist saab riistvara kasutajale paigaldada. Juhul kui hooldusspetsialistil vahendid puuduvad liigutakse soetamise töövooga edasi ja vastavalt taotluste koordinaatori sisendile suunatakse ülesande faasi. Ülesande faas on eelnevates peatükkides kirjeldatud töövoo faasidest erinev, sest ülesande faasis luuakse lahendajale ülesanne mille käigus lisatakse taotlusele vastavalt faasile vajalik sisend. 3.1.1 peatükis käsitletud *RIT Review* ja *Pricing* faase ei saanud ülesande faasideks seadistada, sest SMAX tarkvara ei toeta *Classification* meta faasi alla ülesande plaani ehk *task plan*-i (vt Joonis 12). Teised meta faasid on toetatud näiteks *Approve*, *Fulfill* ja *Review.*

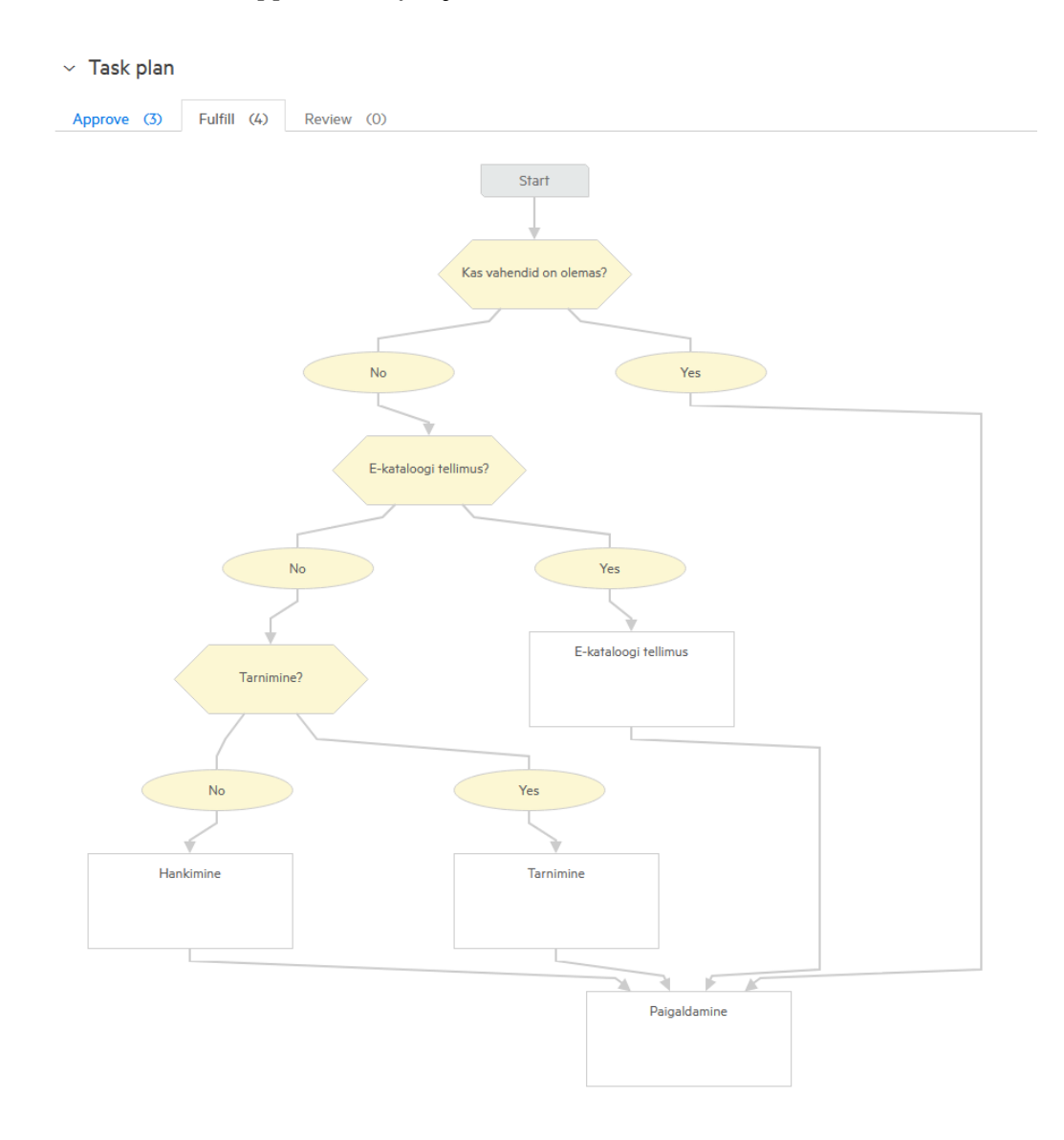

<span id="page-28-0"></span>Joonis 12 Esialgne tellimise ja tarnimise töövoog

Sarnaselt peatükk 3.1.1 juures seadistatud lahendaja määramise reeglitele määratakse lahendajad samamoodi ülesannete plaani juures. Taotluste koordinaator lisatakse varade tiimi juhi põhjal ja hooldusspetsialist vastavalt taotluse taotlenud kasutaja asukoha põhjal. Tellimise ja tarnimise töövoog lõppedes suunatakse taotlus valideerimise faasi, kus kasutajal on võimalus lahendus valideerida või tagasi lükata. Hetkel seadistatakse autori poolt valideerimise ajaks üks nädal, mille käigus kasutaja saab taotlust valideerida, kuid kasutusele võtmisel on see aeg vaja täpsemalt kokku leppida osapooltega. Kui kasutaja valideerib antud lahenduse siis taotlus suletakse või kui kasutaja ei valideeri ühe nädala jooksul siis taotlus ka suletakse.

#### <span id="page-29-0"></span>**3.1.4 Teavitused**

Teavitusi saab seadistada SMAX tarkvaras reeglite põhjal ja need reeglid saavad olla faasi põhised või terve protsessi ülesed [8]. Teavitused SMAX tarkvara kontekstis on e-kirjad, mis saadetakse erinevat osapoolte töö postkasti. Teavitusi ei muudeta AS-IS ja TO-BE protsessi vaates, kuid muutub AS-IS protsessi olnud kommenteerimisloogika. AS-IS protsessi oli 3 taset kommentaari nähtavusele: 1) RIT-ile nähtav 2) Asutuse kinnitajale nähtav 3) Kõigile nähtav. SMAX tarkvaras selline võimekus puudub, selle asemel on 2 taset nähtavust ehk kas kõigile nähtav või RIT-ile nähtav.

Teavitusi saadetakse välja RIT kasutajatoe emaili aadressilt ning nendele kirjadele vastates lisatakse kommentaarid vastava taotluse juurde. Teavituse seadistamisel lisatakse teavitusele nimi ja kirjapõhjad soovitud keeltes. Kirjapõhjadesse lisatakse koodi kujul muutujad, mis konkreetse taotluse kontekstis genereeritakse taotluse sisuks (vt Joonis 13). Lisaks saab määrata, kas konkreetse emaili otse teavituse sisse või kasutada muutujat. Antud näites kasutatakse muutujat, sest e-posti aadressi muutumisel tekitab käsitsi kõigi teavituste üle vaatamine lisa tööd.

#### Template Definition for create request \*

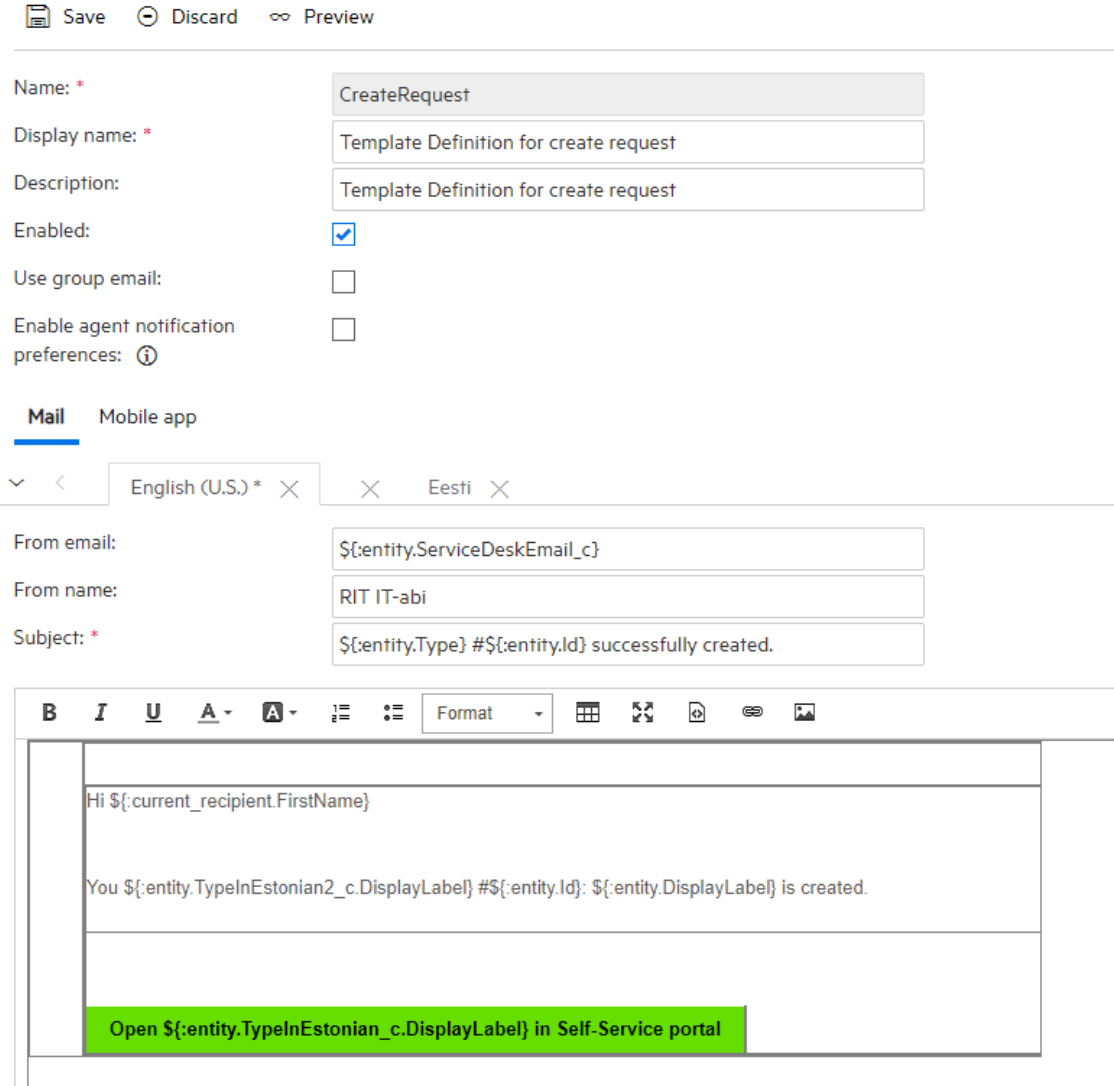

#### <span id="page-30-1"></span>Joonis 13 Teavituse loomise seaded

Teavitused saadetakse selles keeles, mis keeles on teavituse saaja SMAX tarkvaras seadistanud. Vaikimisi seadistatakse kõigile kasutajatele eesti keelne valik.

#### <span id="page-30-0"></span>**3.2 Laoseisu ja reserveerimise funktsionaalsuse lisamine**

Laoseisu ja reserveerimise funktsionaalsuse lisamise eelduseks on alusandmete täiendamine. Nimelt on vaja SMAX tarkvarasse importida kõik seadmed. Seadmetele lisaks tuleb seadmed kategoriseerida ja neile luua seadme tüübid. Seejärel tuleb luua laod. Peale alusandemete olemasolu saab luua reserveerimise loogika ja automaatika, mis võimaldab vahele jätta hooldusspetsialisti sisendi küsimise arvutite, monitoride, printerite ja pordikordistite osas.

#### <span id="page-31-0"></span>**3.2.1 Alusandmete täiendamine**

Alusandmete täiendamist alustatakse lao loomisest. Ladu on asukoht, kus hoiustatakse riistvara ehk ladu võib olla ka hooldusspetsialisti tuba teenindatavas asukohas. Lao loomiseks on eelnevalt vaja luua asukoht, mille tüübiks on määratud ladu ja see asukoht peab olema aktiivne [9]. Lao loomisel on oluline määrata laole nimi, lühend, eelnevalt mainitud asukoht ja vastutaja (vt Joonis 14). Laole lisatakse asukohad, mida antud ladu teenindab. Käesolev ladu teenindab RIT-i põhi asukohta Tallinna Lõõtsa tn 8a.

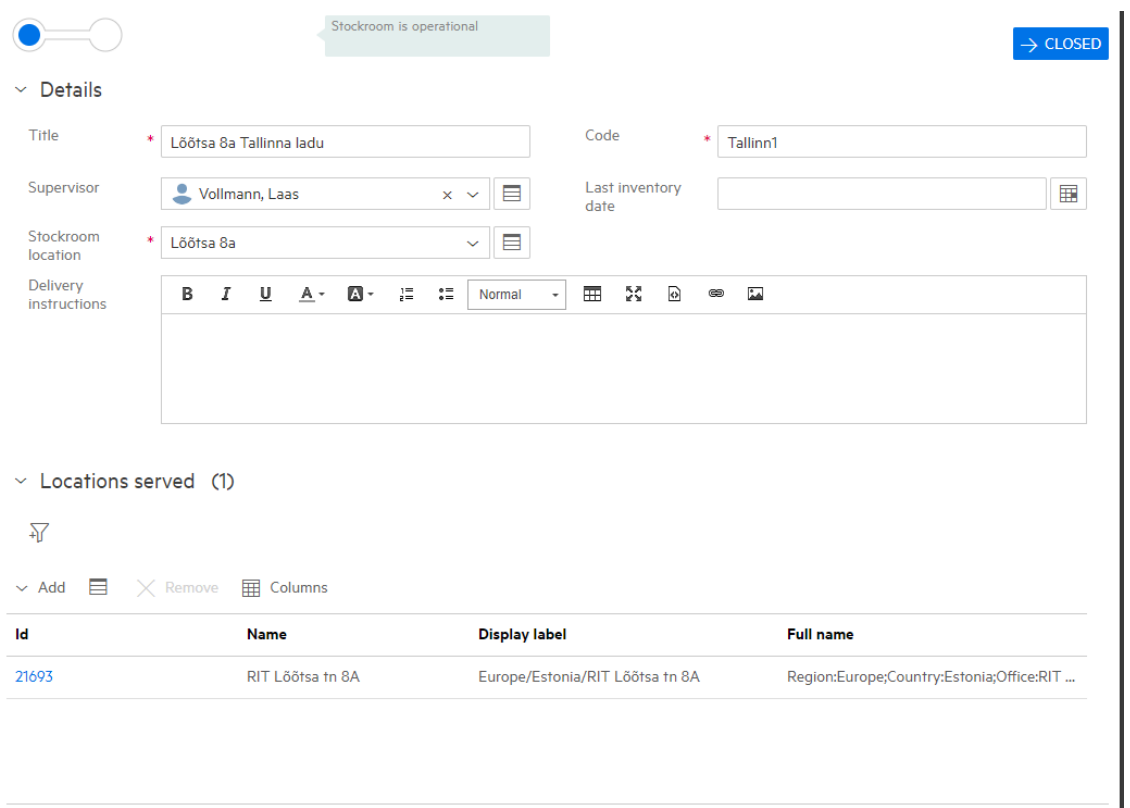

<span id="page-31-1"></span>Joonis 14 Laoga seotud andmestik

Peale lao loomist luuakse seadmetüübid. Seadmetüübid ehk *asset models* aitavad kategoriseerida seadmeid ja läbi seadmetüüpide teab SMAX tarkvara millist riistvara reserveerida [10] [11]. Seadmetüübi luuakse täpsusega riistvara tüüp näiteks arvuti ja selle alla kuulub lauarvuti ja sülearvuti (vt Joonis 15).

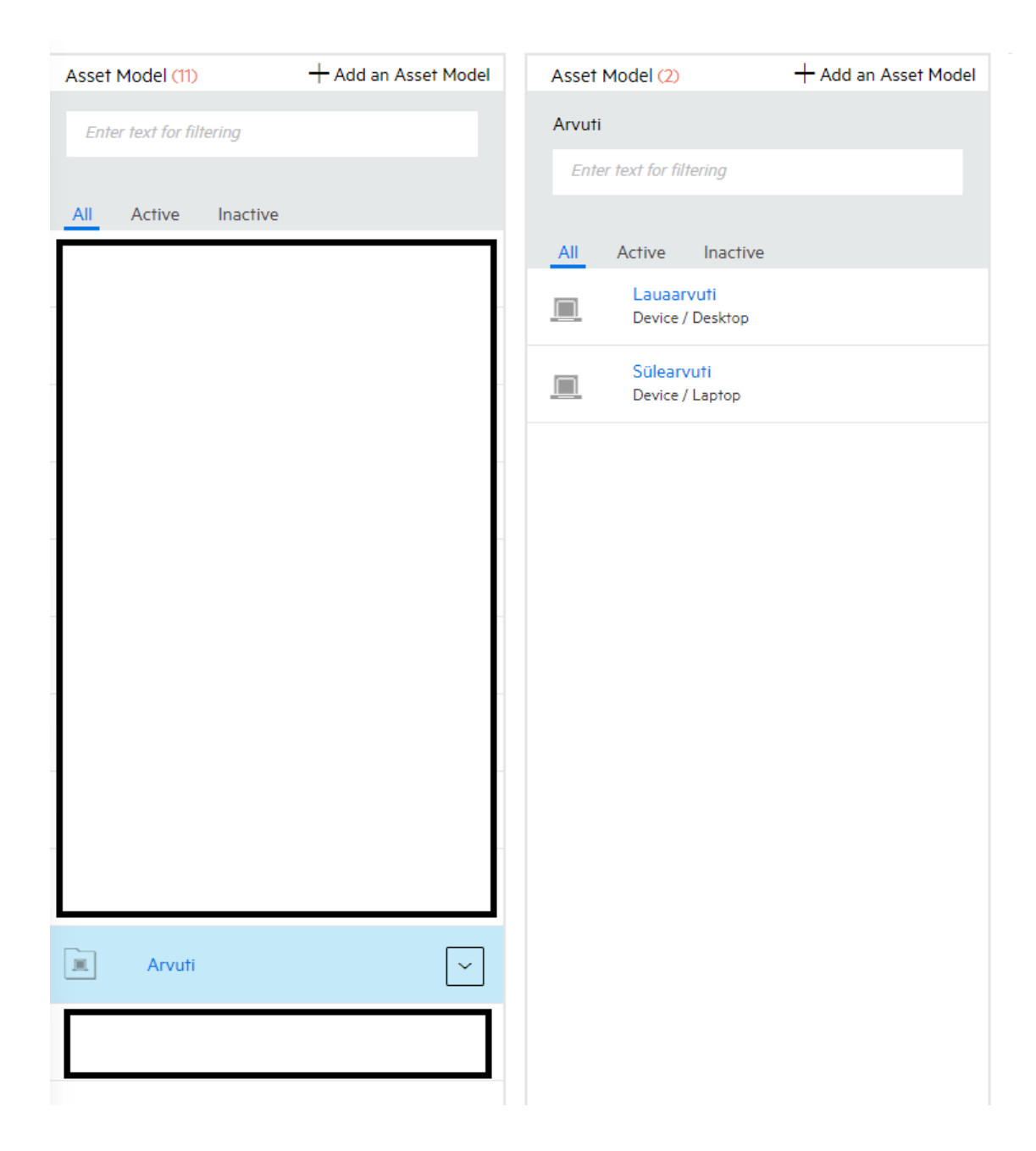

Joonis 15 Seadmetüüpide struktuur

<span id="page-32-0"></span>Seadmetüübi lisamisele järgneb seadmete lisamine. Seadmed luuakse lattu importimisel, kaustades *Recieve Asset* funktsionaalsust lao haldamise moodulis. Antud funktsionaalsus kasutab seadmete importimisel CSV vormingut, millest vormindatakse seadmete andmed ning imporditakse seadmete tabelisse ning luuakse seos laoruumi ja seadmete vahel (vt Joonis 16).

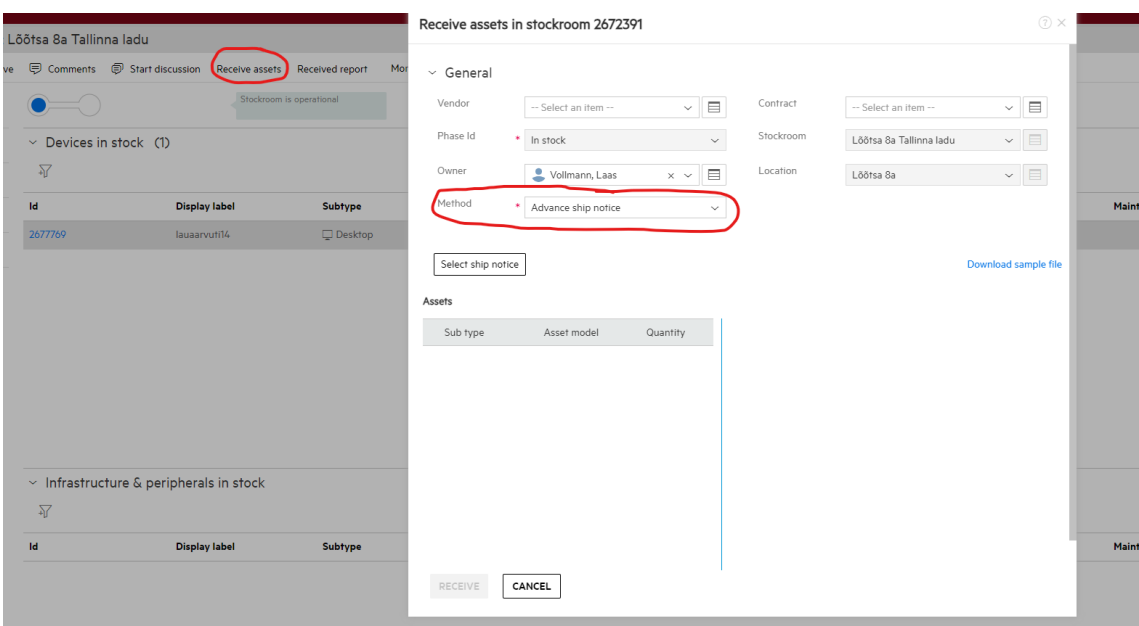

<span id="page-33-0"></span>Joonis 16 SMAX tarkvara seadmete import läbi laohalduse

Impordi teostamise lihtsustamiseks on võimalik alla laadida näidis vorminguga fail. Näidis faili on lisatud vajalikud väljad impordiks (vt Joonis 17).

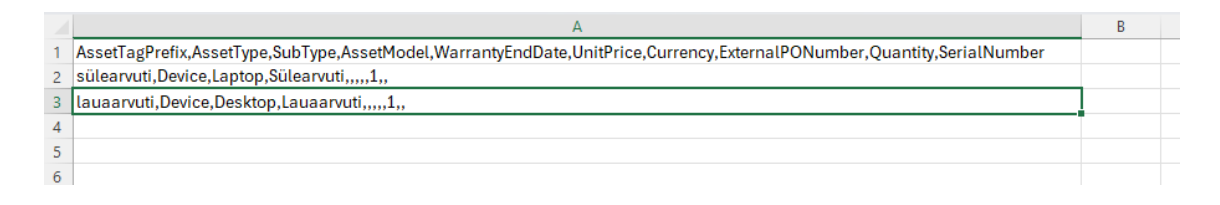

#### <span id="page-33-1"></span>Joonis 17 CSV vorming seadmete impordil

CSV faili loomisel on vajalik lisada utf-8 vorming, muul juhul ei vormindata sümboleid korrektselt [12]. Faili edukal lisamisel ei ole näha ühtegi veateadet ning seadmed saab laoruumi vastu võtta (vt Joonis 18).

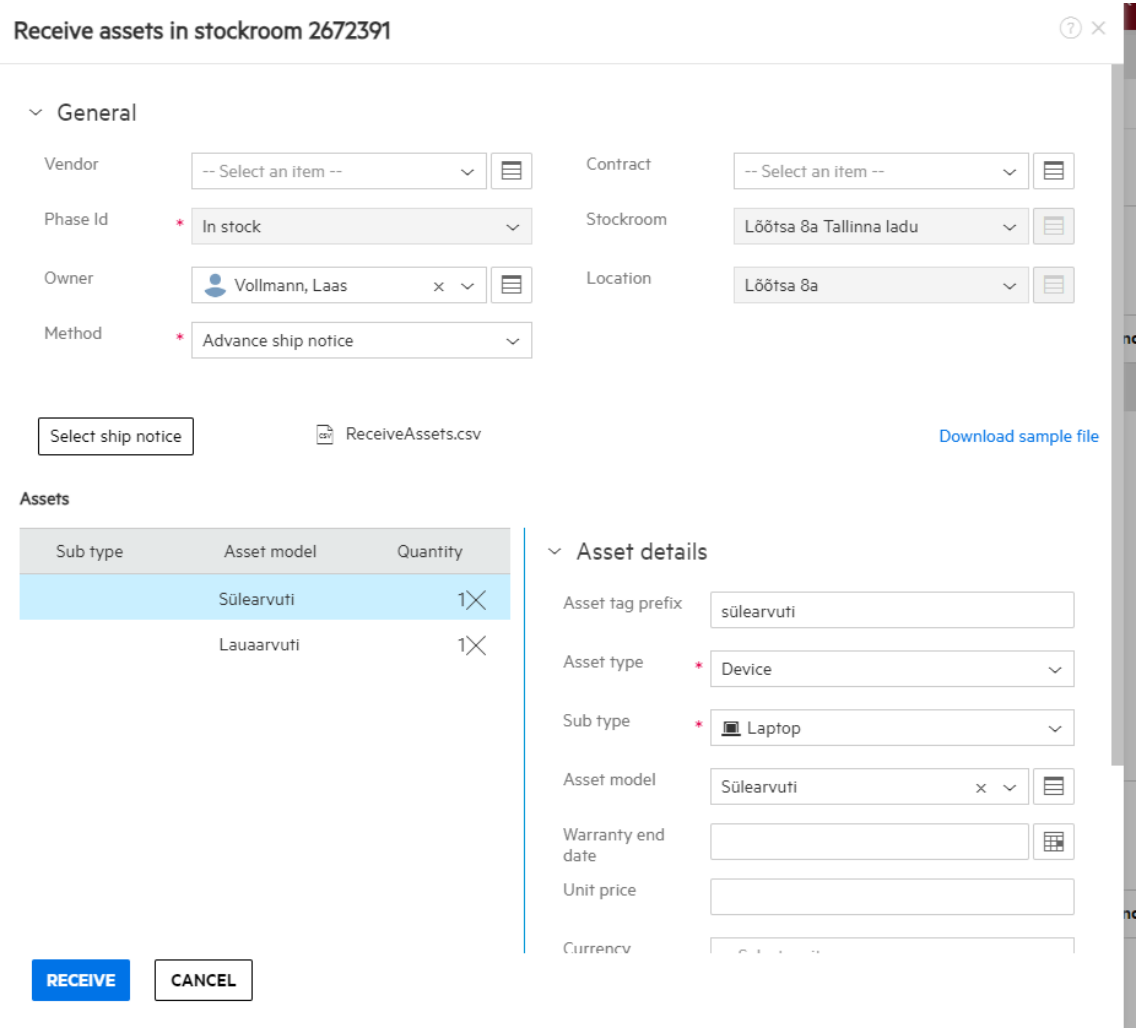

<span id="page-34-1"></span>Joonis 18 SMAX tarkvara õnnestunud CSV impordi tulemus

Nüüdseks on olemas ladu koos seadmetega, mis teenindavad Lõõtsa 8a asukohta. Antud andmed on eelduseks järgmisele peatükile.

#### <span id="page-34-0"></span>**3.2.2 Reserveerimise loogika**

Reserveerimise loogika lisatakse juurde 3.1.3 peatükis tehtud ülesannete plaanile. Antud plaan lõppes ära riistvara paigaldamisega aga reserveerimise loogika luuakse enne paigaldamist, kuid peale soetamist (vt Joonis 19). Joonisel kollasega märgitud kastid on otsused, mida teeb SMAX tarkvara ja valged kastid on inimeste poolt tehtavad ülesanded. Kui valgel kastil on vasakul nurgas sinine märge siis on tegemist automaatse tegevusega, mida teeb SMAX tarkvara.

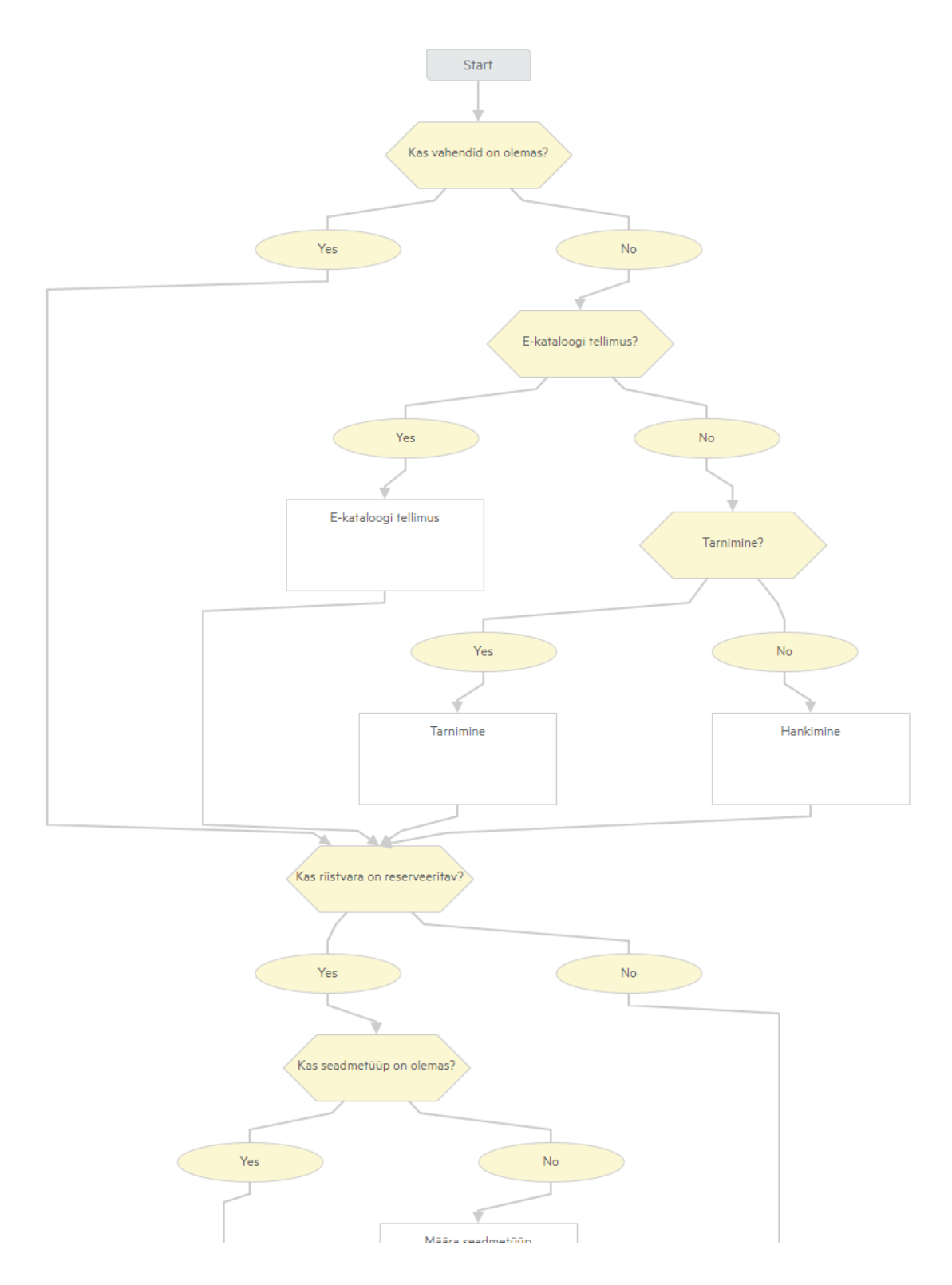

<span id="page-35-0"></span>Joonis 19 Tellimise ja tarnimise loogika esimene pool peale reserveerimise loogika loomist

Reserveerimis loogika algab otsusest kas riistvara on reserveeritav. See kontroll on vajalik, sest laoarvestus peetakse ainult arvutite, monitoride, printerite ja pordikordistite osas. Seega kui tegemist on näiteks kõrvaklappidega võib reserveerimise loogika vahele

jätta. Riistvara, mis on reserveeritav liigub edasi seadmetüübi kontrolli, sest kui seadmetüüp on määramata ei saa reserveeringut luua (vt Joonis 20). Seadmetüübi puudumisel lisatakse taotluste koordinaatorile ülesanne lisada taotlusele seadmetüüp. Seejärel reserveeritakse seadmetüübi järgi riistvara, mis vastab taotletud riistvarale. Kui laos puudub riistvara siis riistvara reserveerimine ebaõnnestub ja tuleb reserveering käsitsi luua (vt Joonis 20). Reserveerimise õnnestumisel saadetakse hooldusspetsialistile ülesanne seadistada ja paigaldada riistvara ning selle edukal täide viimisel sulgetakse reserveering automaatselt. Hooldusspetsialist saab seejärel taotluse sulgeda.

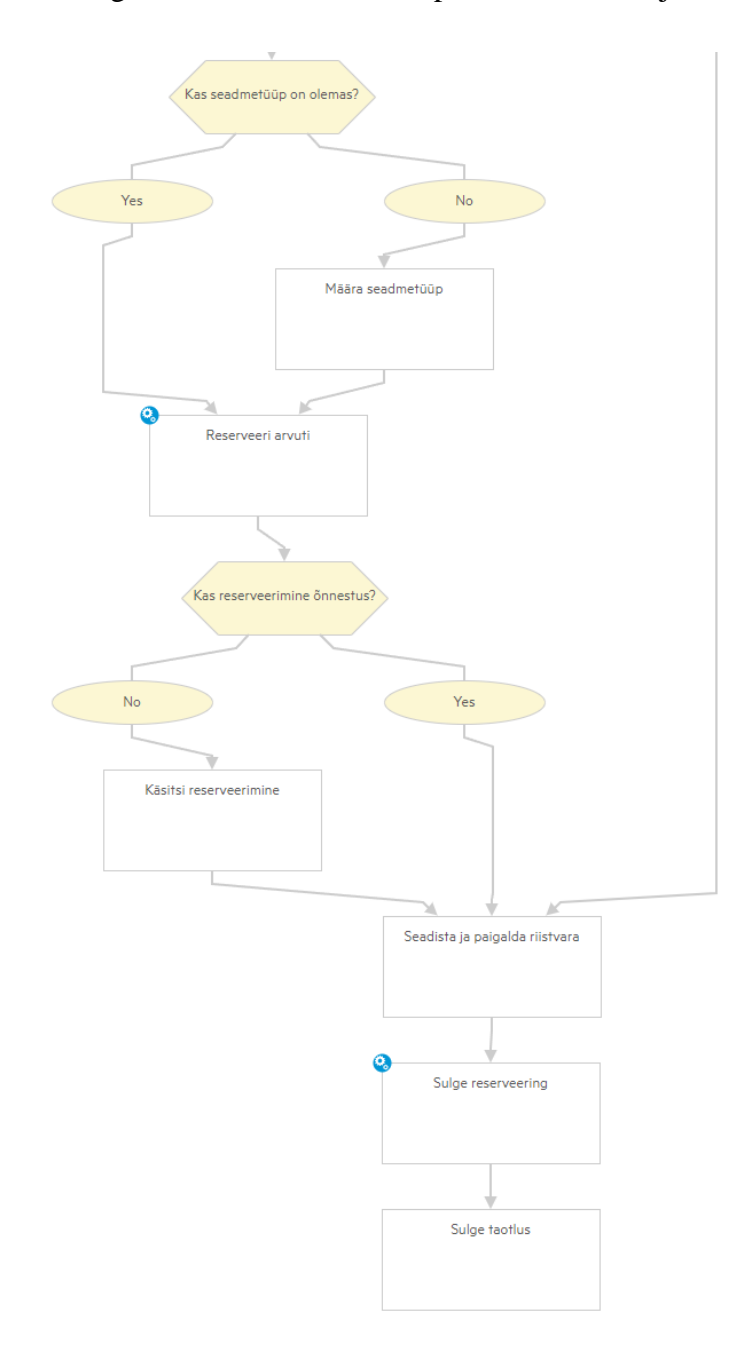

<span id="page-36-0"></span>Joonis 20 Tellimise ja tarnimise loogika teine pool peale reserveerimise loogika loomist

Ülesannete plaanis käsitletud otsuste tingimused on kirjeldatud järgnevas tabelis. Tingimusel on kaks tulemit *yes* ja *no*, mis näitavad kas tingimus on tõene või väär.

<span id="page-37-0"></span>

| Otsus                    | Tingimus                                              | Tingimuse      |
|--------------------------|-------------------------------------------------------|----------------|
|                          |                                                       | kirjeldus      |
|                          |                                                       |                |
| Kas                      | \${entity.RationalizedToAssetModel!=null}             | Seadmetüüb     |
| seadmetüüp               |                                                       | i väli ei ole  |
| on olemas?               |                                                       | tühi.          |
|                          |                                                       |                |
| Kas riisvara             | \${entity.ReserverFlag==true}                         | Pakkumise      |
| on                       |                                                       | juures         |
| reserveeritav            |                                                       | märgitud       |
| $\overline{\mathcal{L}}$ |                                                       | lisa väli, mis |
|                          |                                                       | määrab         |
|                          |                                                       | reserveerita   |
|                          |                                                       | va riistvara   |
|                          |                                                       |                |
| Kas                      | \${entity.RequestHasReservation[PhaseId='Active'].cou | Taotluse       |
| reserveerimi             | nt>0                                                  | juurde<br>on   |
| ne õnnestus?             |                                                       | tekkinud       |
|                          |                                                       | reserveering   |
|                          |                                                       | u kirje        |
|                          |                                                       |                |

Tabel 2 Ülesannete plaani otsustus tingimused

Ülesannete plaanis on kaks automaatset tegevust: 1) Reserveeri arvuti 2) Sulge reserveering. Arvuti reserveerimisel on seadistatud ärireegel, mis reserveerib vastavalt seadmetüübile, taotleja asukohale ja laoseisule riistvara (vt Joonis 21).

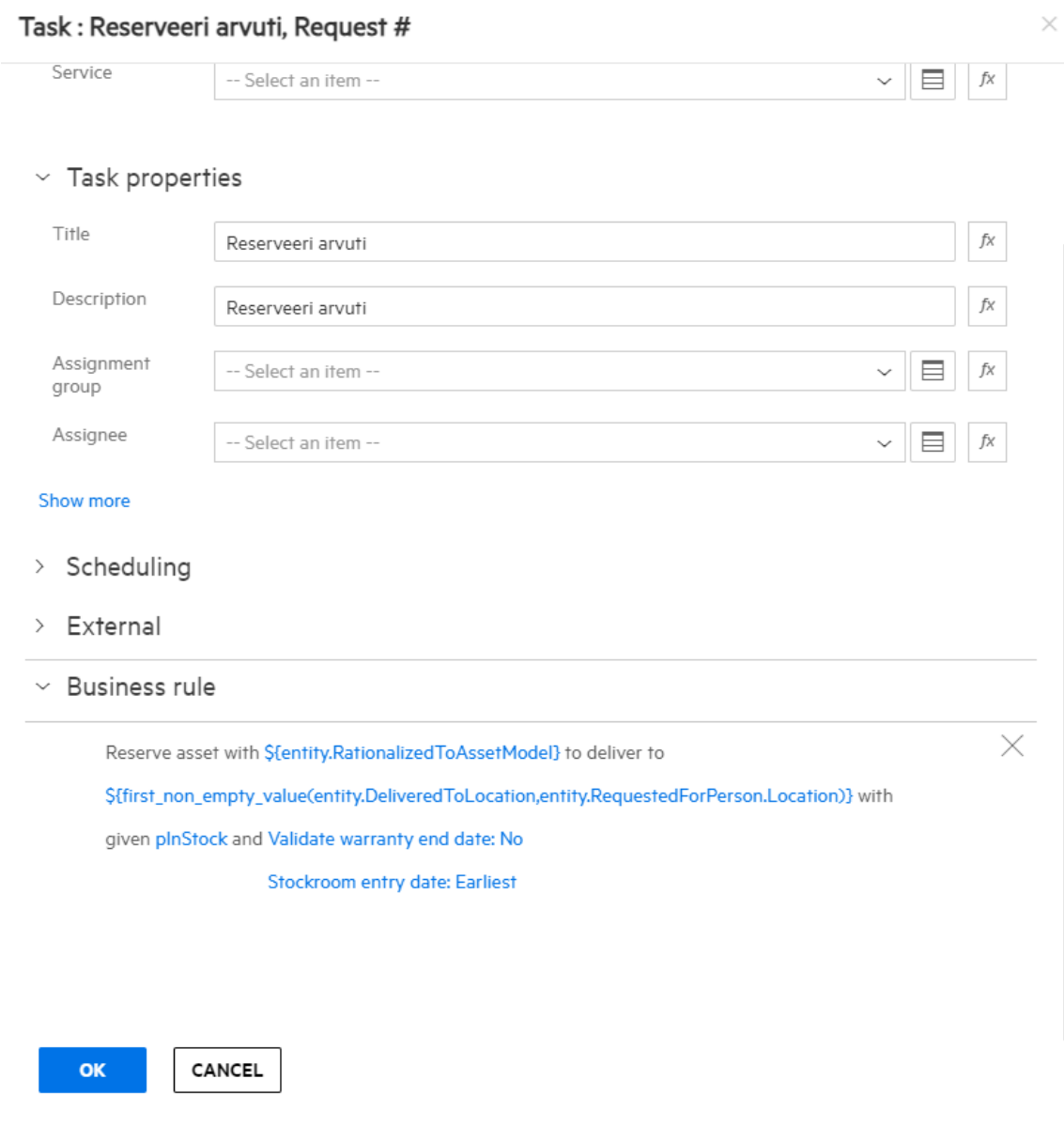

<span id="page-38-0"></span>Joonis 21 SMAX tarkvara automaatne reegel riistvara reserveerimiseks

Teine automaatne tegevus on reserveeringu sulgemine, mis sulgetakse taotluse reserveeringu välja id alusel, kasutades sarnaselt esimesele tegevusele ärireeglit.

Taotluse tühistamisel on vaja automaatne reserveering tühistada. Tühistamine teostatakse reegli alusel taotluste tühistamise faasi sisenemisel (vt Joonis 22).

#### > Done > Abandon

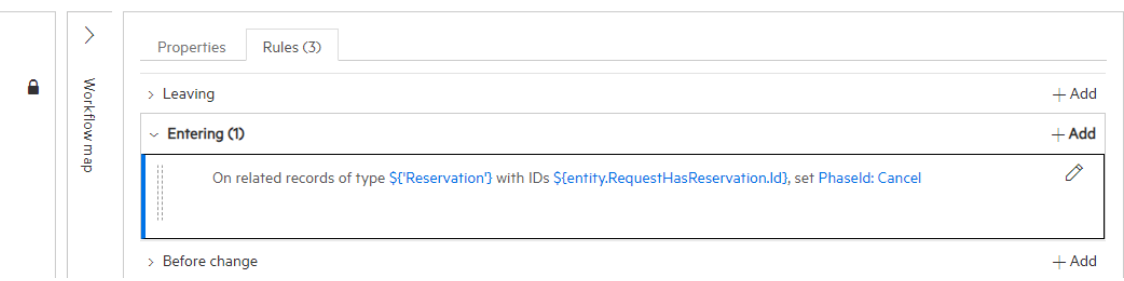

<span id="page-39-1"></span>Joonis 22 SMAX tarkvara reegel reserveeringu tühistamiseks

### <span id="page-39-0"></span>**3.3 Korduvtaotluste mallide loomine**

SMAX tarkvaras korduvtaotluste malle kutsutakse teenuse pakkumiseks ehk *offering*. Teenuse pakkumise eesmärk on aidata taotlejal võimalikult täpselt kirjeldada oma riistvara soovid, lisades võimekuse pakkumise põhiselt seadistada lisa andmestikku. Lisaks loob pakkumine võimaluse hoida ärinõudeid ühe pakkumise all, mis hoiab taotluste üldise töövoo erireeglitest puhtamana. Reeglitega on võimalik eeltäita väljasid, mis lihtsustab taotleja jaoks taotluse esitamise.

Antud pakkumine võimaldab kasutajal taotleda endale kõrvaklappe. Pakkumise loomisel on oluline ära täita pakkumise andmestik:

<span id="page-39-2"></span>

| Väli           | Väärtus                                                      | Selgitus                                                                    |
|----------------|--------------------------------------------------------------|-----------------------------------------------------------------------------|
| Pealkiri       | Kõrvaklappide taotlus                                        | Taotlejale kuvatav pealkiri,<br>mis kirjeldab pakkumist                     |
| Kirjeldus      | Kõrvaklappide<br>taotlemiseks<br>täitke<br>järgnevad väljad. | Taotlejale kuvatav täpsem<br>selgitus pakkumise kohta.                      |
| <b>Staatus</b> | Aktiivne                                                     | Pakkumine<br>nähtav<br><sub>on</sub><br>taotlejale<br>iseteenindusportaalis |

Tabel 3 Kõrvaklappide pakkumise loomise andmestik

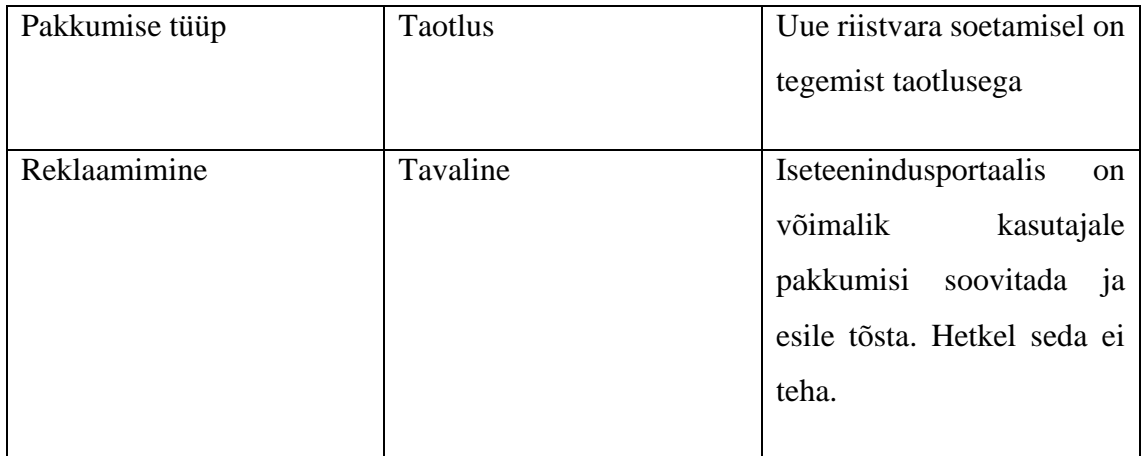

Pakkumisele luuakse taotleja poolt täidetav andmestik, mis aitab vältida taotlusi mille sisuks on "Soovin kõrvaklappe". See andmestik on järgmine:

- Juhtmega või juhtmevabad
- Kõrvapealsed või kõrvasisesed
- Mikrofoniga või mikrofonita

Kõik 3 välja luuakse välja tüübiga nimekiri, milles on 2 valikut (vt Joonis 23). Väljade suuruseks lisatakse keskmine valik, mis mahutab teksti ilusasti ära. Nimekirja loomisel on vaja luua väärtuse nimi, mida saab reeglites kasutada ja kuvatav nimi, mida näeb taotleja. Väljadele lisatakse nähtavus "Kasutaja", sest sisendi peab andma taotleja iseteenindusportaalis.

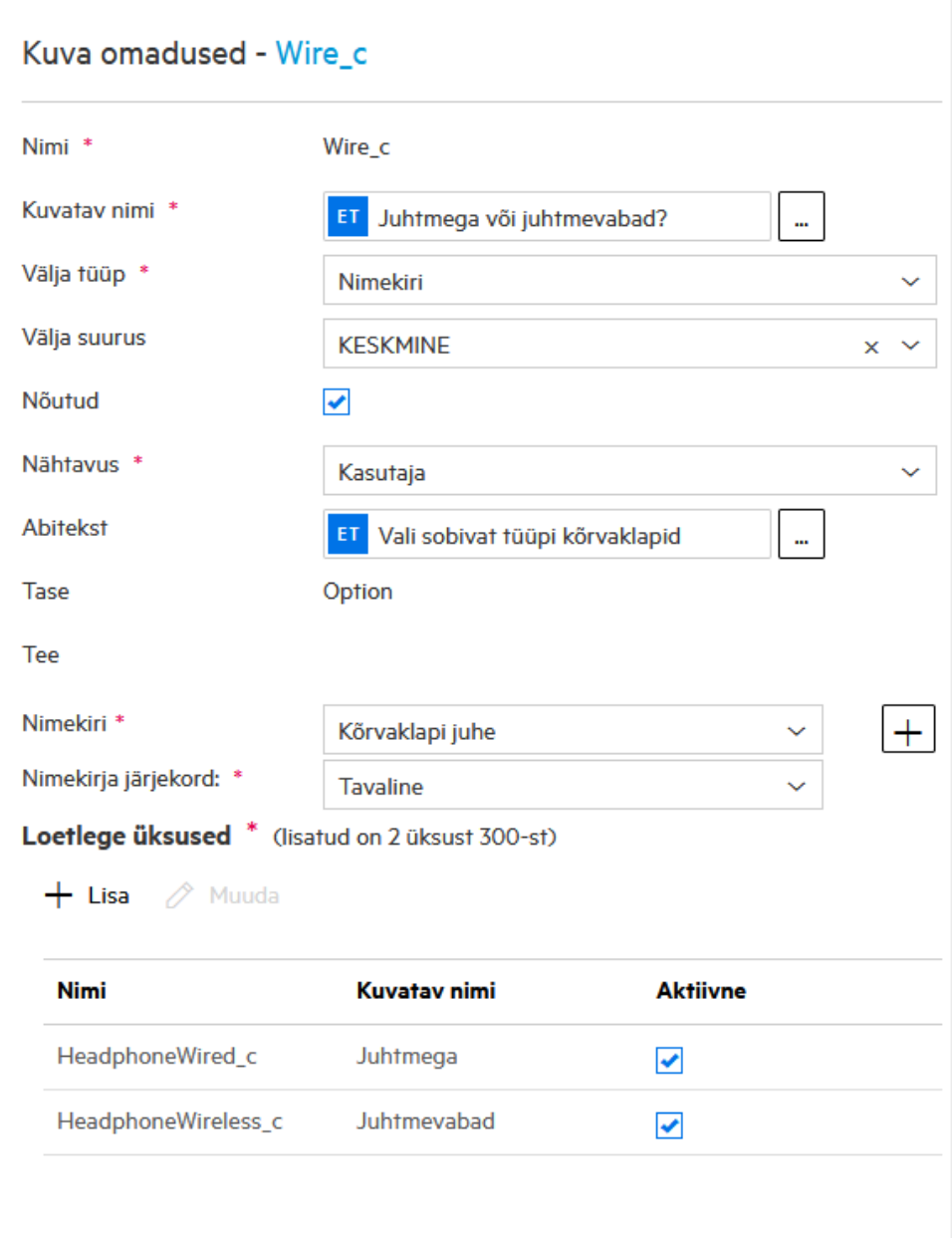

<span id="page-41-0"></span>Joonis 23 SMAX tarkvara pakkumise lisa andmestikku loomine

Kõrvaklappide pakkumise loomise järel saab lisada pakkumisele vaikimisi väärtuseid, mis täidavad automaatselt taotluse kirje loomisel antud väljad. Kõrvaklappide pakkumise juures täidetakse vaikimisi väärtused eelmistele küsimustele järgnevalt: juhtmega, kõrvapealsed, mikrofoniga. Kõrvaklapi pakkumisele hinda ei saa määrata, sest hind sõltub taotletavast kõrvaklapi paarist. Pakkumisele lisatakse illustratiivne pilt taotleja jaoks, mida kuvatakse ka iseteenindusportaalis (vt Joonis 24).

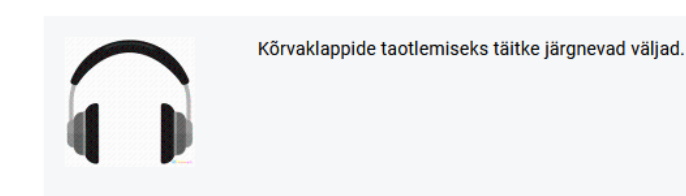

### Üksikasjad

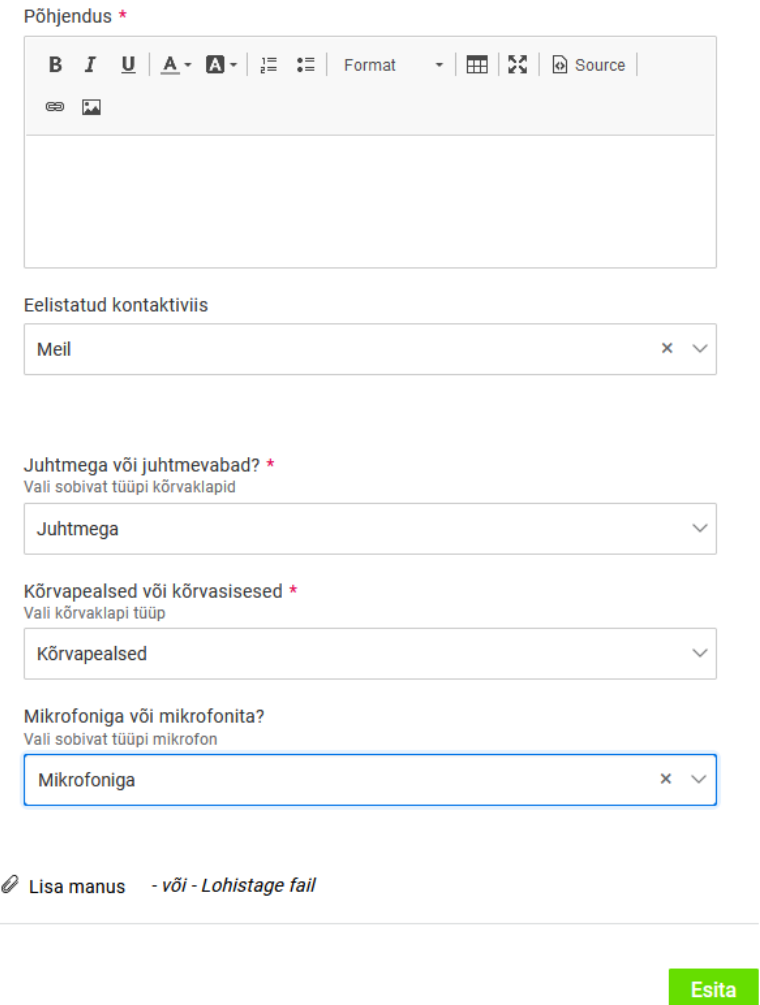

<span id="page-42-0"></span>Joonis 24 SMAX tarkvara iseteenindusportaali vaade kõrvaklappide taotluste esitamisel

## <span id="page-43-0"></span>**4 Järeldused**

Käesolevas peatükis tehakse järeldused kolmandas peatükis tehtud lahendustele ja nende efektiivsusele. Väljatöötatud näidislahendused ei ole veel juurutatud kasutusel olevasse süsteemi, kuid arvutused on tehtud kasutusel oleva süsteemi pealt, mis tagab indikatiivse tulemuse näidislahetuste juurutamisele.

#### <span id="page-43-1"></span>**4.1 Näidislahenduse tulemused**

Tulemused arvutatakse 2024 aasta märtsi kuus suletud riistvara taotluste pealt, mis järgivad antud töös kaardistatud AS-IS protsessi. Sellel ajavahemikul sulgeti 275 taotlust, millest 86 ehk 31,3 % taotlustest sisaldasid monitori, arvutit, printerit, nutiseadet või pordikordistit. Näidislahendus loodi nendele viiele seadmele, sest hetkel ei peeta lao arvestust lisa seadmete osas. Keskmisel kulus kokku nende 86 taotluse lahendamiseks 15 päeva 8 tundi ja 8 minutit. Sellest ajast kulus hooldusspetsialisti sisendi andmiseks 2 päeva 16 tundi ja 55 minutit. See tähendab, et 3.2 peatükis käsitletud laoseisu ja riistvara lahenduse loomisel, väheneks riistvara taotluste lahendamise aeg 65 tunni ehk 18% võrra.

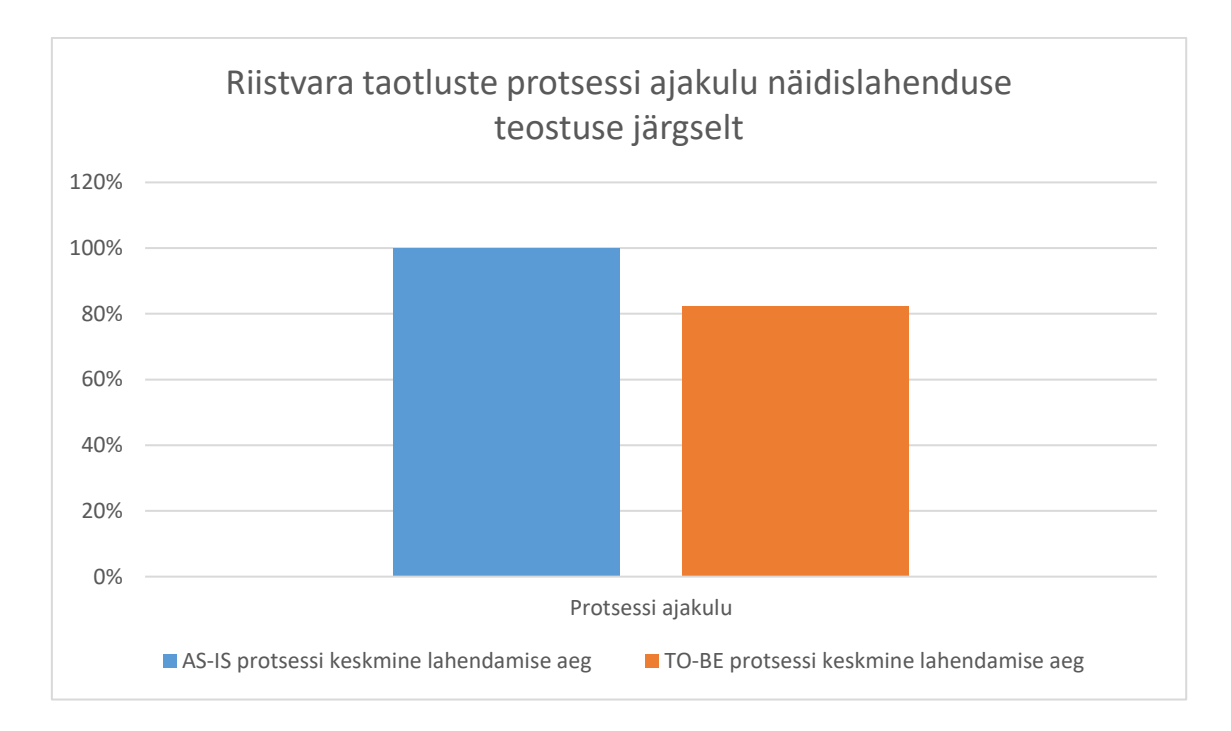

<span id="page-43-2"></span>Joonis 25 Riistvara taotluste TO-BE protsessi tulemused

3.3 Peatükis käsitletud korduvtaotluste mallide loomise kasu saaks võrrelda peale selle kasutusele võtmist. Antud lahendus peaks aitama koguda rohkem kvaliteetset info taotlustele läbi selle, et on loodud kasutajale lisa lahtrid millega taotluse info rikastada.

#### <span id="page-44-0"></span>**4.2 Ettepanekud lahenduse edasi arendamiseks**

Eelmises peatükis mainitakse, et saab automatiseerida 31,3% taotlustest vähendades keskmisel 65 tunni võrra taotluse keskmist lahendamisaega. Selleks, et saada sarnane tulemus ülejäänud 68,7% taotlustel tuleb laoseisu hakata pidama kõigi seadmete osas mitte ainult arvutite, monitoride, nutiseadmete, printerite ja pordikordistite kohta. Antud lahendust saaks veel edasi arendada ja hakata rikastama täpsemalt seadmete infot. Arvutit puhul näiteks riistvara spetsifikatsioonid ja paigaldatud tarkvara.

Lisaks saab SMAX tarkvaras hallata eelarveid ning taotluste põhjal saab arvestada kulu ehk SMAX tarkvarasse tekiks hetkeseis eelarvest. Läbi selle saaks klientidele näidata hetke olukorda eelarvest, mille põhjal saavad ka taotluste protsessis asutuse kinnitajad paremaid otsuseid teha.

Taotluse riistvara reserveerimine peaks toimuma peale taotluse registreerimist, sest siis saab suunata taotluse soetamisele kui riistvara puudu on. Hetkel võib tekkida olukord, kus kaks samaaegselt lahendatavat taotlust näevad mõlemad, et üks riistvara on saadaval aga reserveering luuakse alles tellimise ja tarnimise faasis. See tekitab olukorra, kus kiiremini lahendatud taotlus saab riistvara endale ja teine taotlus tuleb käsitsi üle vaadata ja riistvara laost leida. Parem oleks taotluse registreerimisel kohe luua reserveering, mis näitab taotluse algus faasides kohe ära kas riistvara on vaja soetada või on see juba laos olemas. Hetkel antud lahendust ei ole võimalik SMAX tarkvaras (versiooni 24.1) teostada, sest töövoo reeglites puudub reegel millega reserveeringut luua. Reserveeringu loomine on võimalik ainult ülesannete plaanis aga ülesannete plaani funktsionaalsus algab alates *Fulfill* ehk soetamise faasist.

## <span id="page-45-0"></span>**5 Kokkuvõte**

Käesoleva lõputöö eesmärgiks oli kaardistada olemasolev riistvara taotluste menetlemise protsess ning viia sisse protsessi parandused. Uus kasutusele võetav SMAX tarkvara seadistati vastavalt parandatud protsessile. Uue protsessiga parandati taotluste täitmise kiirust, alusinfo kvaliteeti ja vähendati korduvad lisategevused tarkvara kasutamisel.

Näidislahenduse valmimisel automatiseeriti laoseisu sisendi andmist, mis kiirendas taotluste protsessi lahendamisaega ja vähendas korduvaid lisategevusi SMAX tarkvara kasutamisel. Laoseisu oli võimalik automatiseerida tänu uuele SMAX tarkvarale, mis pakkus lao haldamise võimekust ja riistvara reserveerimise loogikat. Uue SMAX tarkvara lao haldamise võimekuse kasutusele võtmisel väheneb keskmiselt riistvara taotluste lahendamisaeg ligi 65 tunni ehk 18% võrra. Alusinfo kvaliteeti parandati läbi taotleja poolt täidetava andmestikku täiendamise, mis eemaldas kasutajalt lisa infot küsimise vajaduse.

Lõputöös kirjeldatud näidislahendust on võimalik ära kasutada ka teiste teenindussoovide protsesside juurutamisel SMAX tarkvarasse. Näiteks infokvaliteedi parandamine ei olnud seotud otseselt riistvara taotlustega, vaid SMAX tarkvara võimekusega registreerimisel mugavalt taotlejalt lisainfot pärida. Laohaldus oli seotud otseselt riistvara taotlustega aga SMAX tarkvara võimaldab ka tarkvara taotlusi hallata, läbi eelnevalt defineeritud tarkvara nimekirjade ja litsentside. Näidislahendust saaks edasi arendada läbi finants info lisamise ja eelarvete automaatse arvestamise. SMAX tarkvara võimaldab kirjeldada klientide eelarveid ja antud eelarvest maha arvestada taotluste täitmisele kulunud summa. See annaks klientasutustel hea ülevaate oma eelarve hetkeseisust.

## <span id="page-46-0"></span>**Kasutatud kirjandus**

- [1] Axelos, ITIL 4 Edition, London: The Stationarery Office, 2019.
- [2] "Riigi IT Keskuse kodulehekülg. Loomisest.," [Võrgumaterjal]. Available: https://rit.ee/riigi-it-keskus/riigi-it-keskus/loomisest. [Kasutatud 16 04 2024].
- [3] "Riigi IT Keskuse kodulehekülg. Tegevusalad," [Võrgumaterjal]. Available: https://rit.ee/riigi-it-keskus/riigi-it-keskus/tegevusalad. [Kasutatud 16 04 2024].
- [4] "Riigi IT Keskuse kodulehekülg. Korduma kippuvad küsimused.," [Võrgumaterjal]. Available: https://rit.ee/kasulik-info-jakontaktid/kasulikku/korduma-kippuvad-kusimused. [Kasutatud 16 04 2024].
- [5] "E-kataloogi kodulehekülg. Avaleht," [Võrgumaterjal]. Available: https://ekataloog.rik.ee/. [Kasutatud 16 04 2024].
- [6] The Object Management Group, Business Process Model and Notation (BPMN) version 2.0, 2011.
- [7] "Ten Tips for Effective Process Modeling," BPMN Institute, [Võrgumaterjal]. Available: https://www.bpminstitute.org/resources/articles/bpms-watch-ten-tipseffective-process-modeling. [Kasutatud 19 04 2024].
- [8] "SMAX tarkvara dokumentatsioon. Notifications," OpenText, 2023. [Võrgumaterjal]. Available: https://docs.microfocus.com/doc/SMAX/24.1/Notifications. [Kasutatud 21 04 2024].
- [9] "SMAX tarkvara dokumentatsioon. Create and update a stockroom record," OpenText, [Võrgumaterjal]. Available: https://docs.microfocus.com/doc/SMAX/24.1/CreateEditStockrooms. [Kasutatud 21 04 2024].
- [10] "SMAX tarkvara dokumentatsioon. Asset Model," OpenText, 2023. [Võrgumaterjal]. Available: https://docs.microfocus.com/doc/SMAX/24.1/AssetModel. [Kasutatud 21 04 2024].
- [11] "SMAX tarkvara dokumentatsioon. Reservations," OpenText, 2023. [Võrgumaterjal]. Available: https://docs.microfocus.com/doc/SMAX/24.1/Reservations. [Kasutatud 21 04 2024].
- [12] "SMAX tarkvara dokumentatsioon. Create CSV File," OpenText, 2023. [Võrgumaterjal]. Available: https://docs.microfocus.com/doc/SMAX/24.1/CreateCSVFile. [Kasutatud 21 04 2024].
- [13] "ChatGPT versioon 3.5," OpenAI, 2023. [Võrgumaterjal]. Available: https://chat.openai.com/. [Kasutatud 21 04 2024].
- [14] OpenText, "SMAX tarkvara dokumentatasioon. Create offerings," 2024, [Võrgumaterjal]. Available:

https://docs.microfocus.com/doc/SMAX/24.1/CreateOfferings. [Kasutatud 20 04 2024].

# <span id="page-48-0"></span>**Lisa 1 – Lihtlitsents lõputöö reprodutseerimiseks ja lõputöö üldsusele kättesaadavaks tegemiseks[1](#page-48-1)**

Mina, Laas Vollmann

- 1. Annan Tallinna Tehnikaülikoolile tasuta loa (lihtlitsentsi) enda loodud teose "Riistvara taotluste menetlemise protsessi parandamine Riigi Info- ja Kommunikatsioonitehnoloogia Keskuse näitel", mille juhendaja on Guido Leibur
	- 1.1. reprodutseerimiseks lõputöö säilitamise ja elektroonse avaldamise eesmärgil, sh Tallinna Tehnikaülikooli raamatukogu digikogusse lisamise eesmärgil kuni autoriõiguse kehtivuse tähtaja lõppemiseni;
	- 1.2. üldsusele kättesaadavaks tegemiseks Tallinna Tehnikaülikooli veebikeskkonna kaudu, sealhulgas Tallinna Tehnikaülikooli raamatukogu digikogu kaudu kuni autoriõiguse kehtivuse tähtaja lõppemiseni.
- 2. Olen teadlik, et käesoleva lihtlitsentsi punktis 1 nimetatud õigused jäävad alles ka autorile.
- 3. Kinnitan, et lihtlitsentsi andmisega ei rikuta teiste isikute intellektuaalomandi ega isikuandmete kaitse seadusest ning muudest õigusaktidest tulenevaid õigusi.

10.05.2024

<span id="page-48-1"></span><sup>1</sup> Lihtlitsents ei kehti juurdepääsupiirangu kehtivuse ajal vastavalt üliõpilase taotlusele lõputööle juurdepääsupiirangu kehtestamiseks, mis on allkirjastatud teaduskonna dekaani poolt, välja arvatud ülikooli õigus lõputööd reprodutseerida üksnes säilitamise eesmärgil. Kui lõputöö on loonud kaks või enam isikut oma ühise loomingulise tegevusega ning lõputöö kaas- või ühisautor(id) ei ole andnud lõputööd kaitsvale üliõpilasele kindlaksmääratud tähtajaks nõusolekut lõputöö reprodutseerimiseks ja avalikustamiseks vastavalt lihtlitsentsi punktidele 1.1. ja 1.2, siis lihtlitsents nimetatud tähtaja jooksul ei kehti.

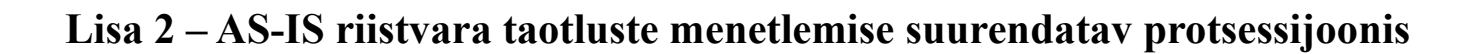

<span id="page-49-0"></span>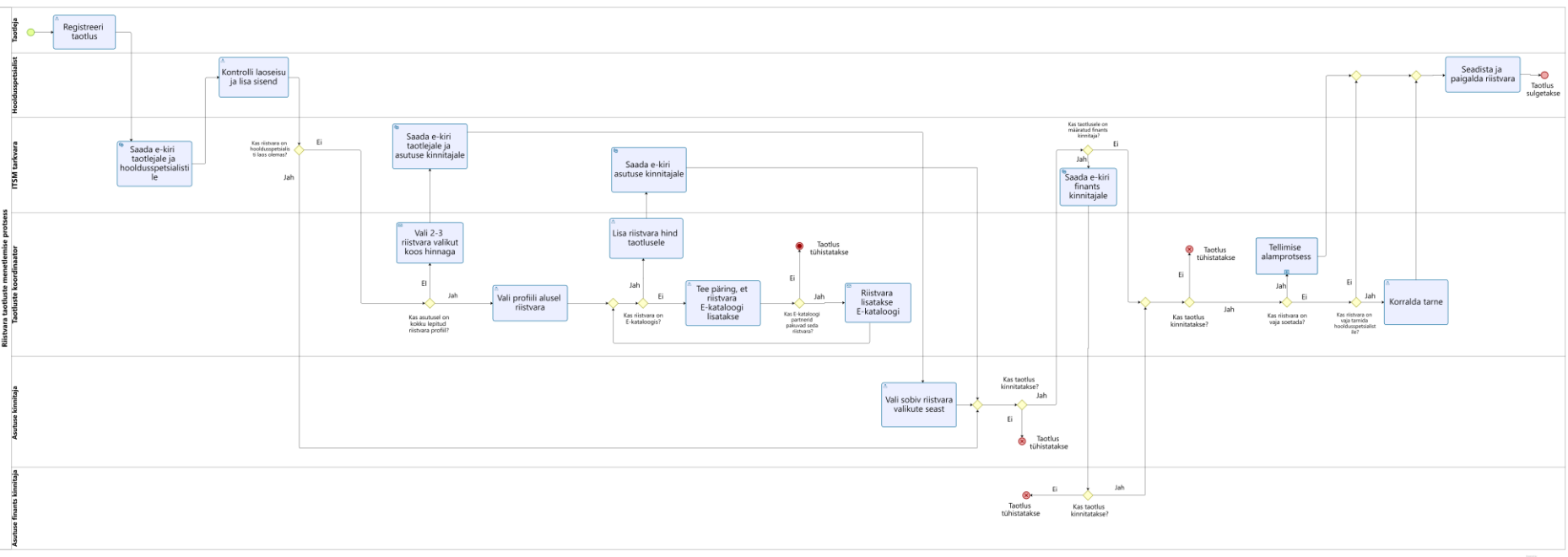

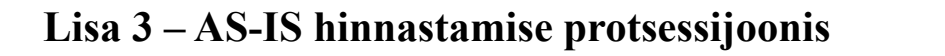

<span id="page-50-0"></span>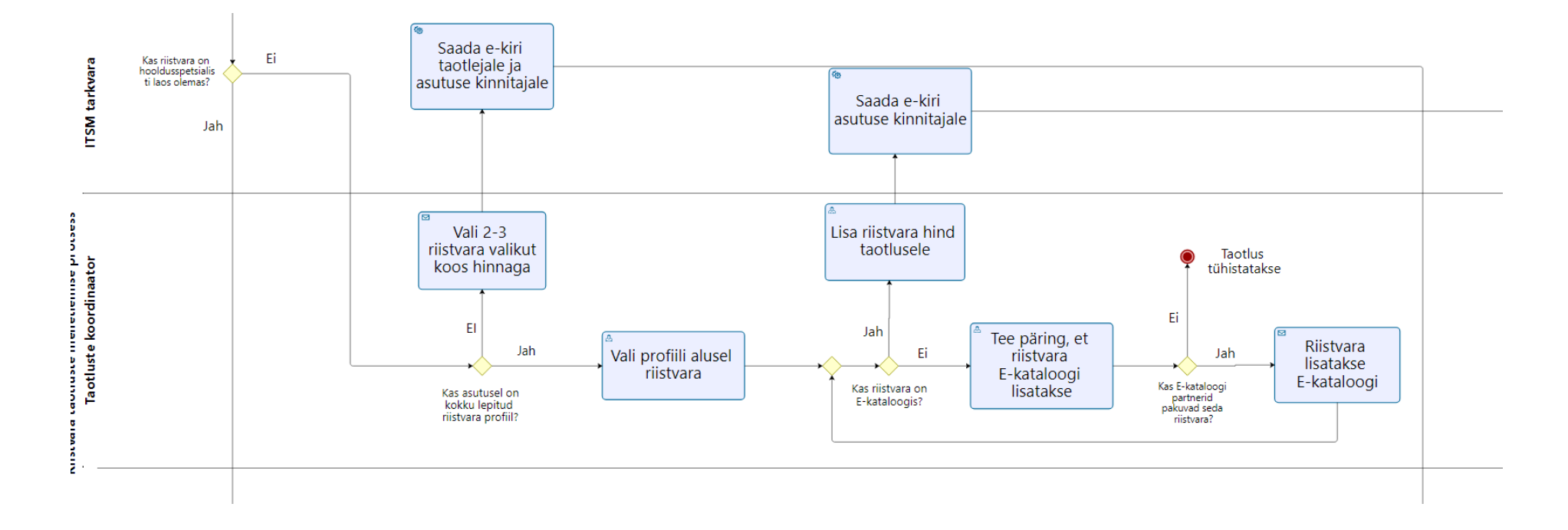

<span id="page-51-0"></span>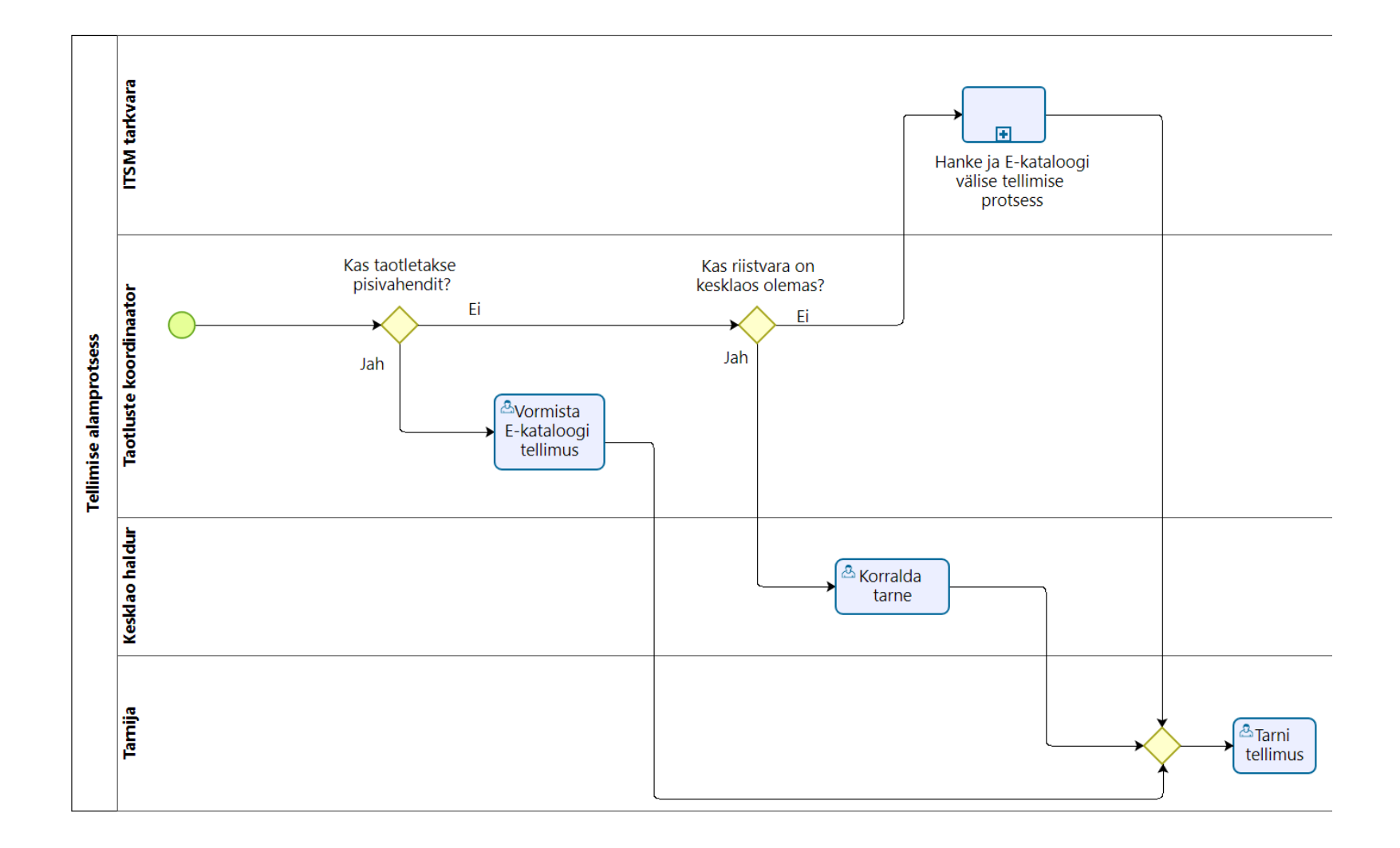

# **Lisa 4 – AS-IS tellimise alamprotsessi joonis**

# **Lisa 5 – TO-BE riistvara taotluste menetlemise suurendatav protsessijoonis**

<span id="page-52-0"></span>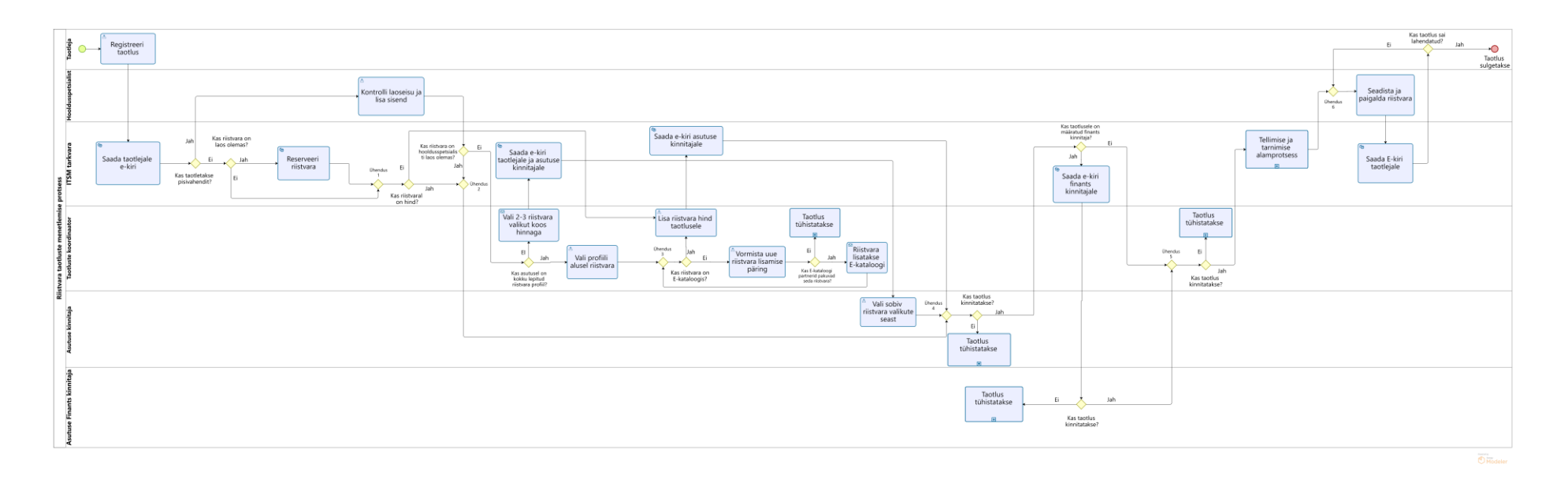

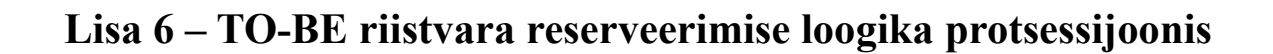

<span id="page-53-0"></span>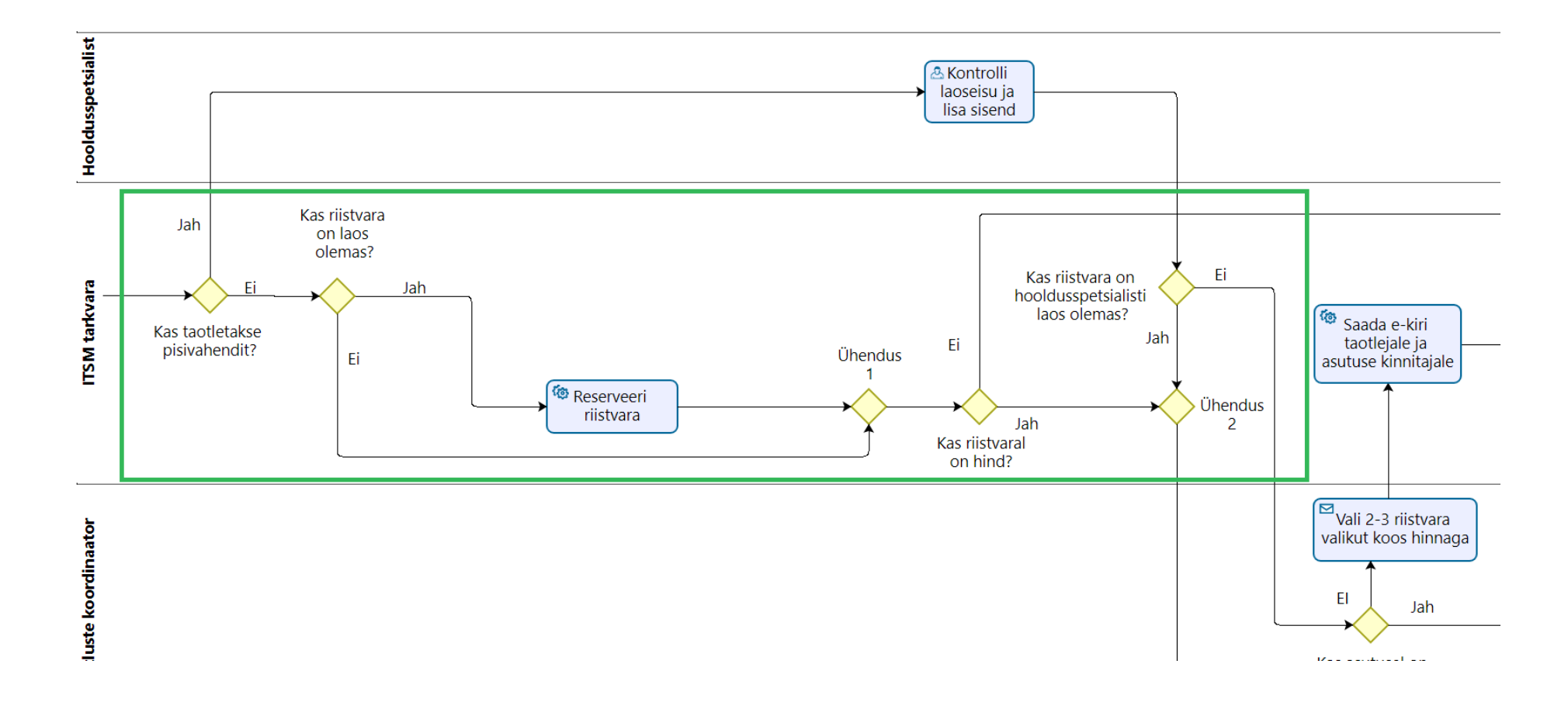

# **Lisa 7 – TO-BE taotluse tühistamise alamprotsessi joonis**

<span id="page-54-0"></span>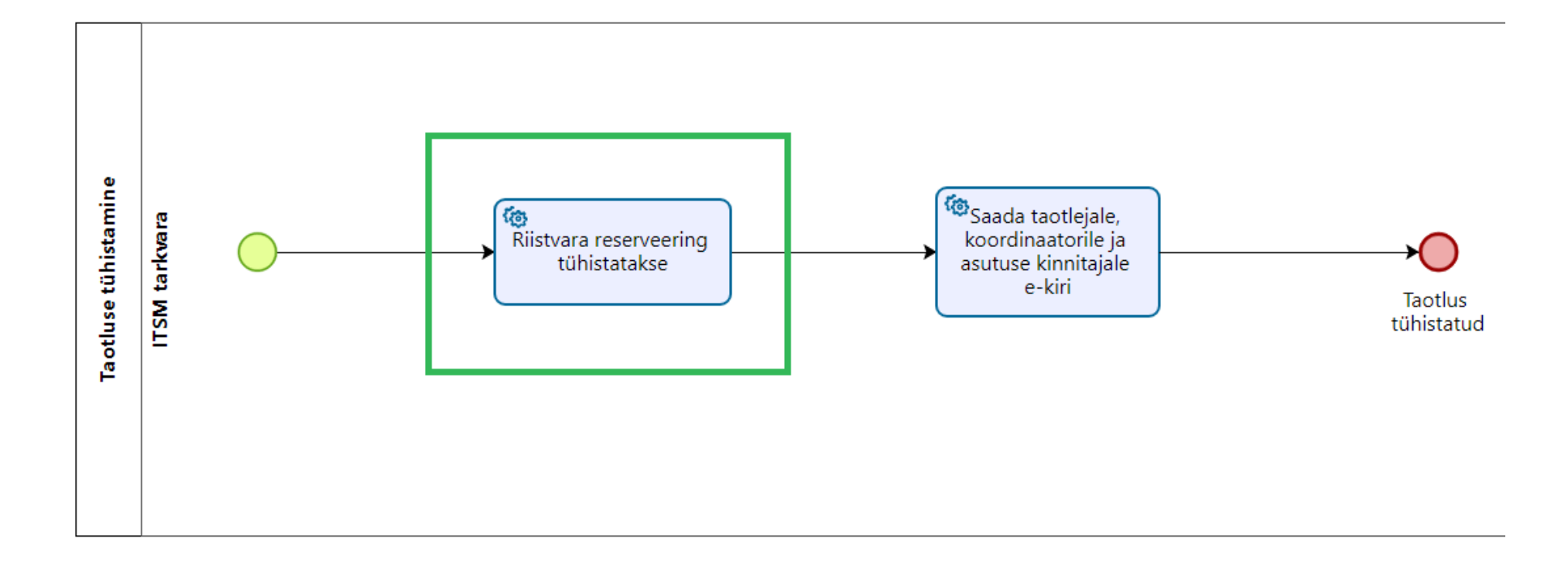

<span id="page-55-0"></span>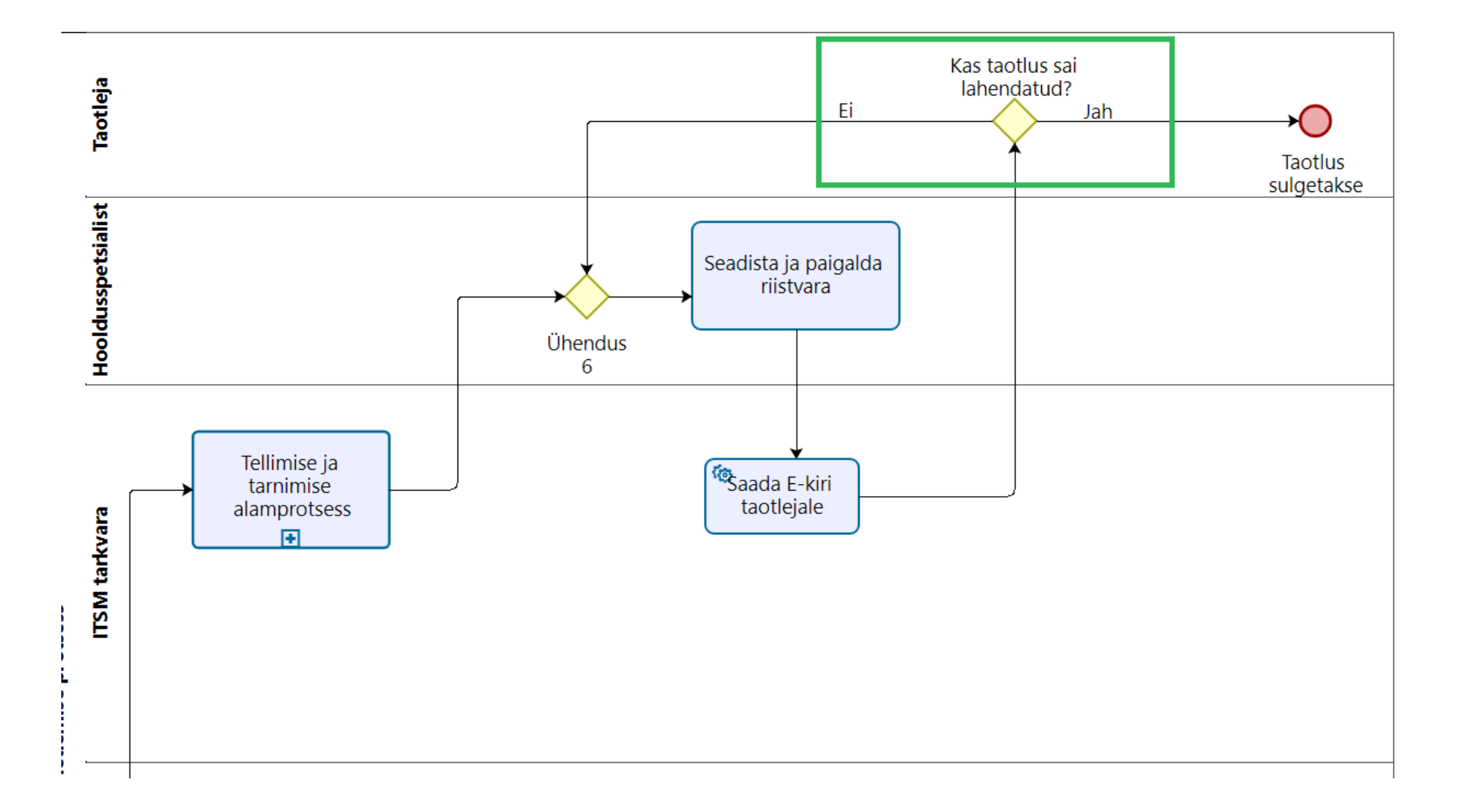

# **Lisa 8 – TO-BE lahenduse valideerimise protsessijoonis**